**The City of New York Administration for Children's Services**

**Division of Financial Services**

**Budget Instructions for Accelerator Financials**

**June 2014**

# **TABLE OF CONTENTS**

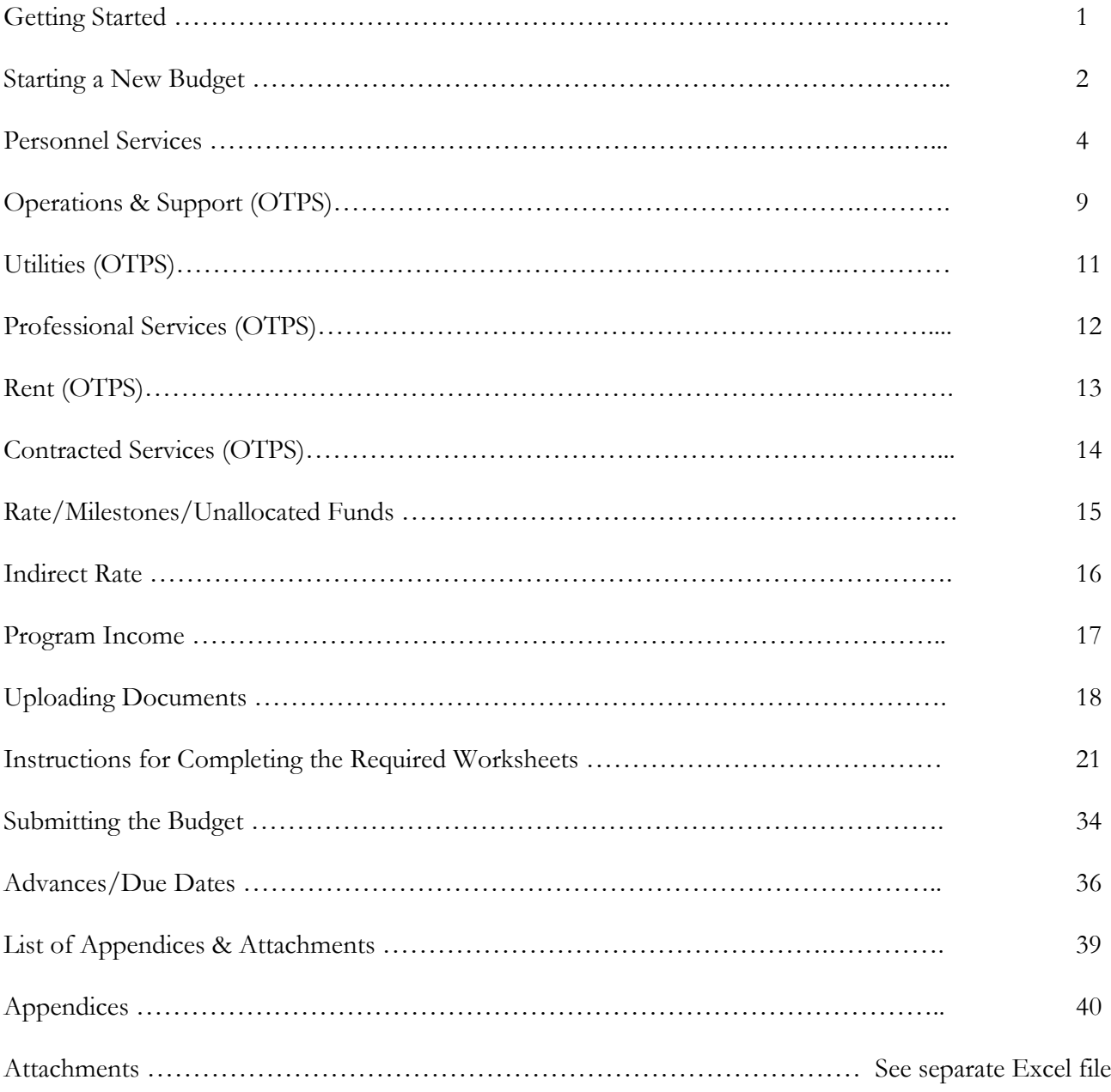

# **BUDGET INSTRUCTIONS FOR ACCELERATOR FINANCIALS (AF)**

# **GETTING STARTED**

As of July 1, 2014, the New York City Administration for Children's Services (ACS) will be implementing the Accelerator Financials (AF) Contract Budget Module for budget approval and monitoring and for invoice processing. Annual budget forms in Excel will be stored as backup in the AF system. These Budget Instructions serve as the ACS specific guide for preparing and submitting budgets for review and approval. For general guidance on navigating contracts and budgets in the AF system, please refer to the *NYC HHS Accelerator Provider Guide 302 – Navigating Contracts and Budget*.

Participating programs as of July 1, 2014 include:

- Non-Secure Detention (NSD)
- Non-Secure Placement (NSP) Aftercare

All participating providers must complete and attach the **ACS Budget Document Template** (see Pg. 21 for instructions).

For your budget submission, please complete the ACS Budget Document Template by contract. The Budget Document Template has six (6) tabs; CONTRACT SUM, TITLE, CONSULTANTS, RENT, FRINGE, and OTPS. The values on the CONTRACT SUM sheet should be entered into the AF system. The other five (5) sheets are the backup to the values which you will upload into the system.

These Budget Instructions will explain how to upload the values you calculated on the CONTRACT SUM sheet into the Accelerator Financials system.

ACS will be using the Accelerator Financials system to review and approve your budget for the upcoming fiscal year, per your service contract.

#### **STARTING A NEW BUDGET**

To get started, first click on the **refresh button** located on the right hand side of the Accelerator Financials box on your Provider Homepage. Next, click on the **number hyperlink** for "budgets pending submission".

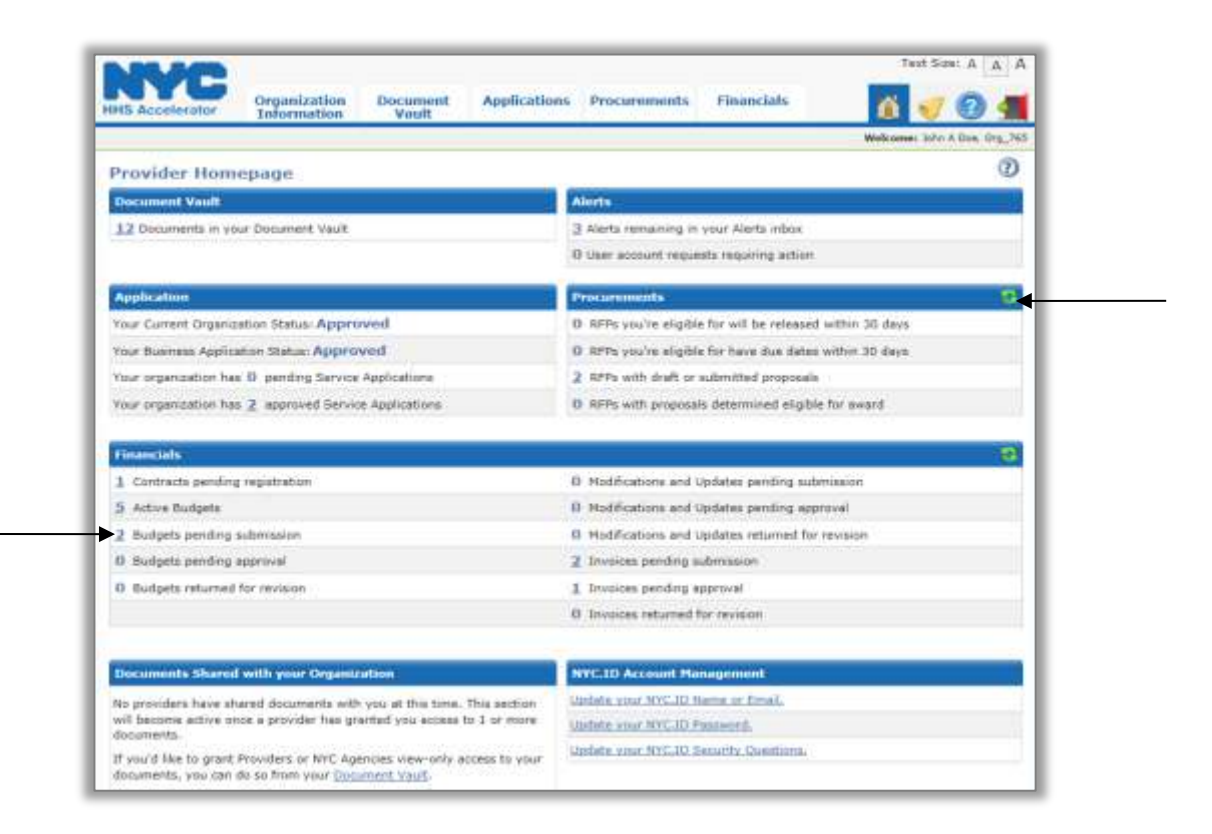

**To start a new budget, select "View Budget" from the Action drop down menu.**

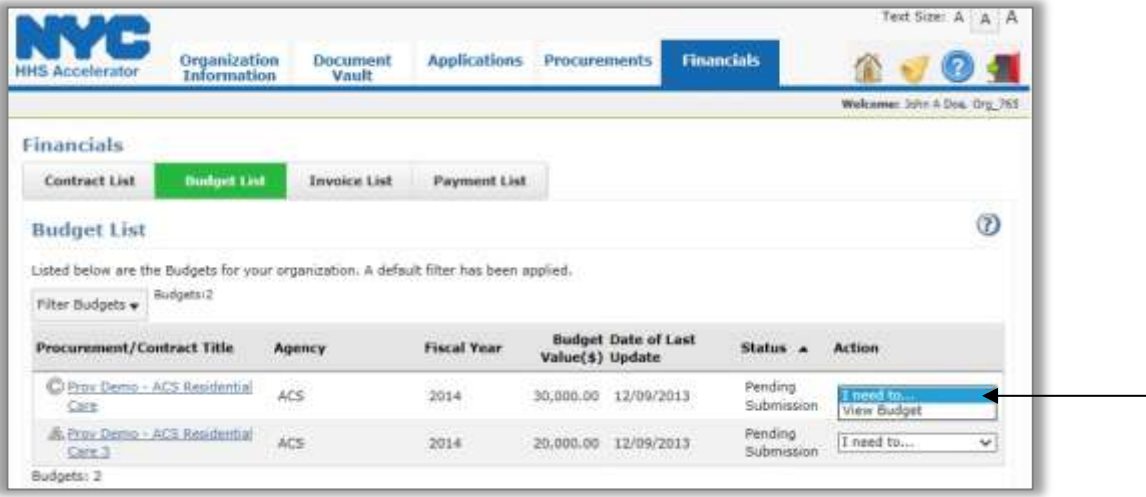

**Next, click on the first blue header underneath the "Fiscal Year Budget Information". If your organization has multiple funding streams you will enter information for each funding type separately. This screen has replaced the former Line Item Budget Form B.**

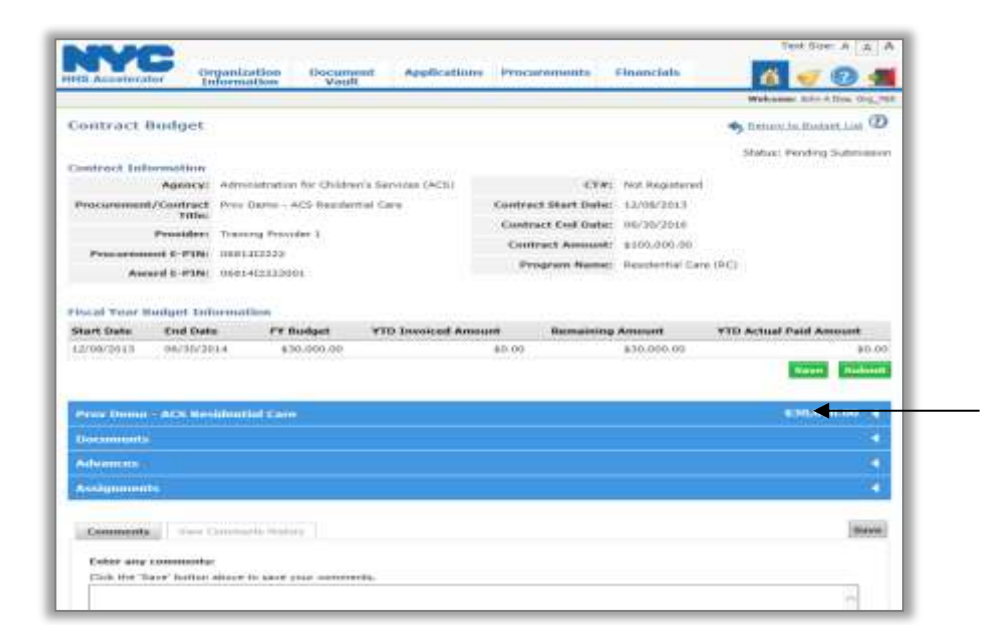

The budget tabs have replaced the categories previously used for the annual budget documents. Each tab on the budget is accessible and may be completed at any time.

Please note that **not** all tabs will be completed for your organization's budget.

The first tab listed is the **Budget Summary** tab. This tab summarizes the total of all direct and indirect costs. We will come back to this tab at the end of the process.

# **PERSONNEL SERVICES**

**To begin entering information, click on the "Personnel Services" tab**

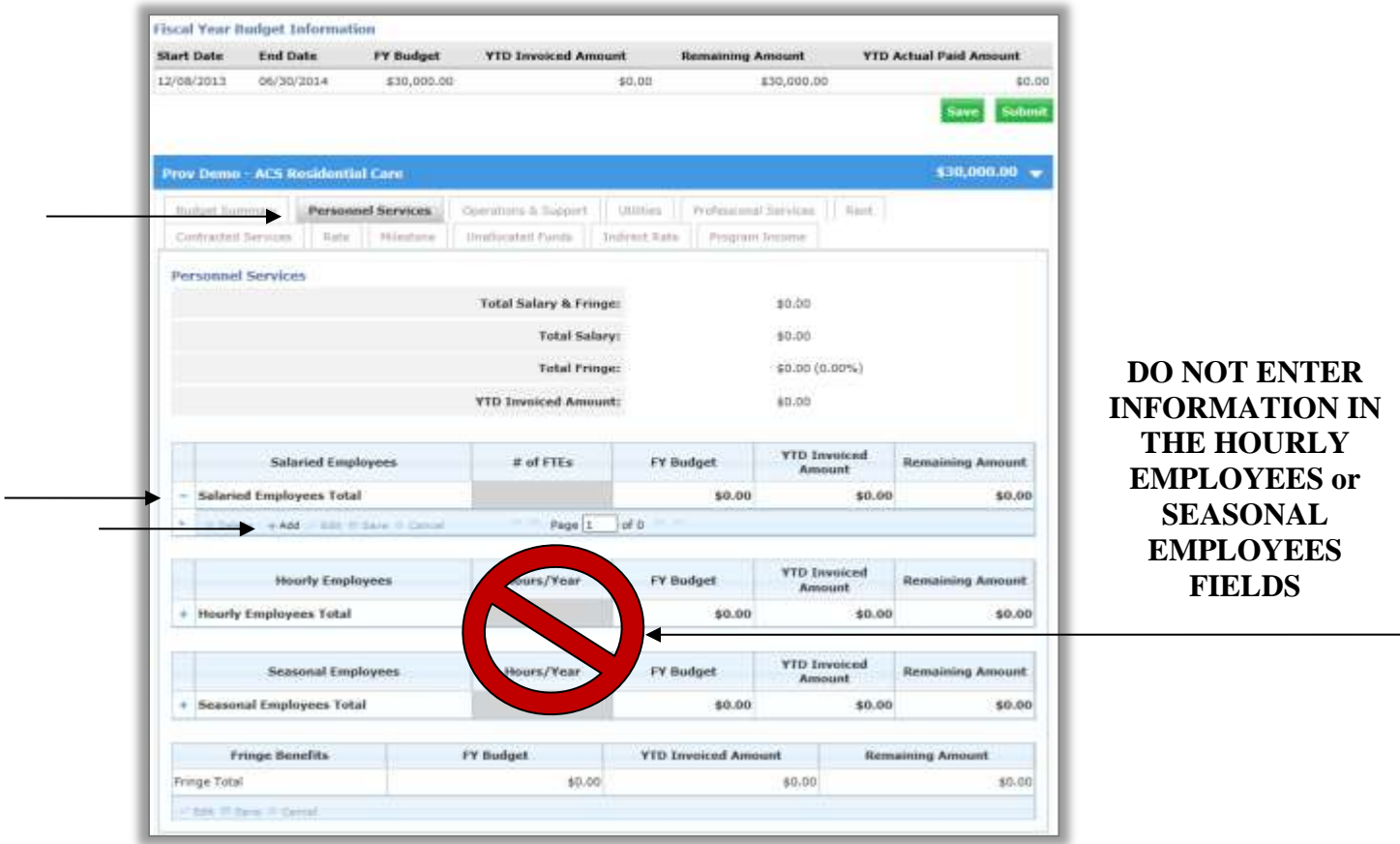

# **\*\* DO NOT ENTER INFORMATION INTO THE HOURLY EMPLOYEES and SEASONAL EMPLOYEES BOXES.**

\_\_\_\_\_\_\_\_\_\_\_\_\_\_\_\_\_\_\_\_\_\_\_\_\_\_\_\_\_\_\_\_\_\_\_\_\_\_\_\_\_\_\_\_\_\_\_\_\_\_\_\_\_\_\_\_\_\_\_\_\_\_\_\_\_\_\_\_\_\_\_\_\_\_\_\_\_\_\_\_\_

**Click on the "+" symbol next to the Salaried Employees Total row to expand the grid.**

**Add a new row by clicking the "+" Add underneath the Salaried Employees Total field.**

# **FTEs/Total Salary**:

**FTEs**: The number of full-time equivalent positions in each title. For example, if the standard work week is 35 hours and the employee works 52 weeks, then the FTEs equals one (1). However, if the employee works less than the standard work week, then the FTE will be less than one (1). **Salary**: Annual salary without fringe. If there is a range of salaries within a title, you may list each employee's actual salary on a different line or list the average salary on one line.

# **Next, click on the "Salaried Employees" drop down menu.**

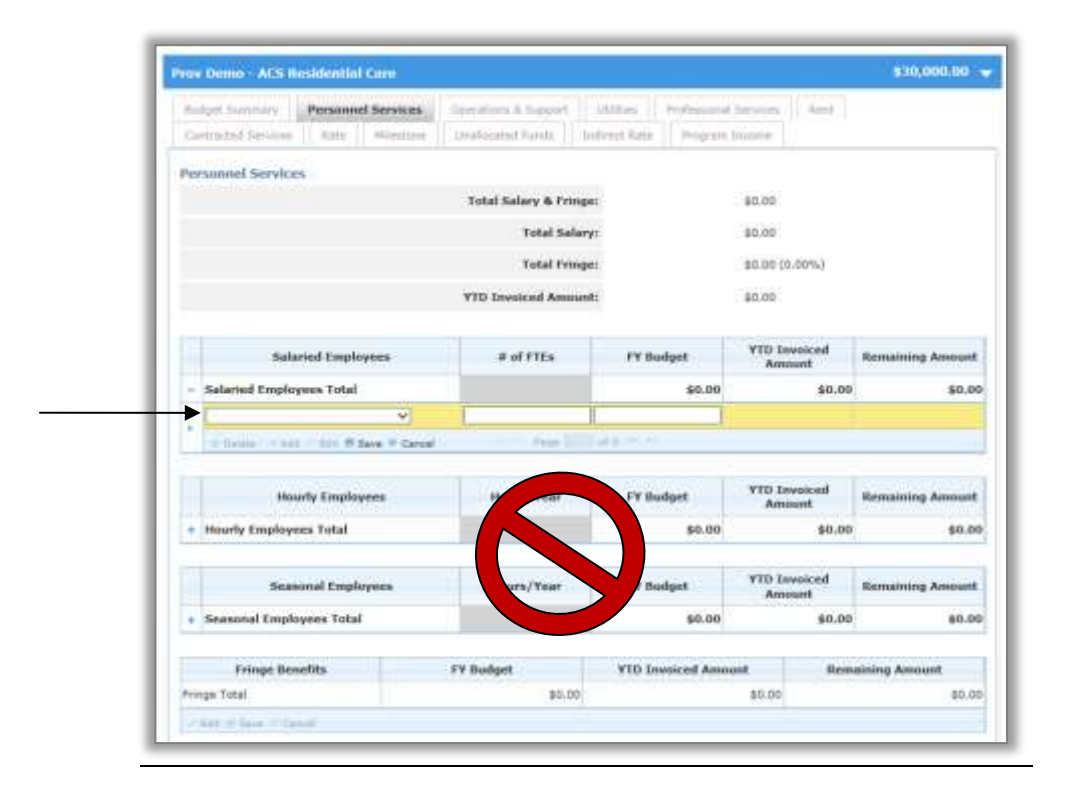

For this initial roll-out of HHS Accelerator, only two (2) Titles are approved for use from the drop down window for the salaried employee that you are adding to the budget. **PLEASE REFER TO THE VALUE ON YOUR CONTRACT SUM SHEET WHEN ENTERING THIS VALUE.**

You may only select the following two approved titles:

- **1. Other Program Administration Staff** all direct program staff positions
- **2. Other Support Staff** all indirect program staff positions

In the future, ACS may choose to augment this list of approved titles for you to select. (**See Appendix I for the list of approved ACS titles.**) If you have questions regarding a title please contact your Budget Analyst.

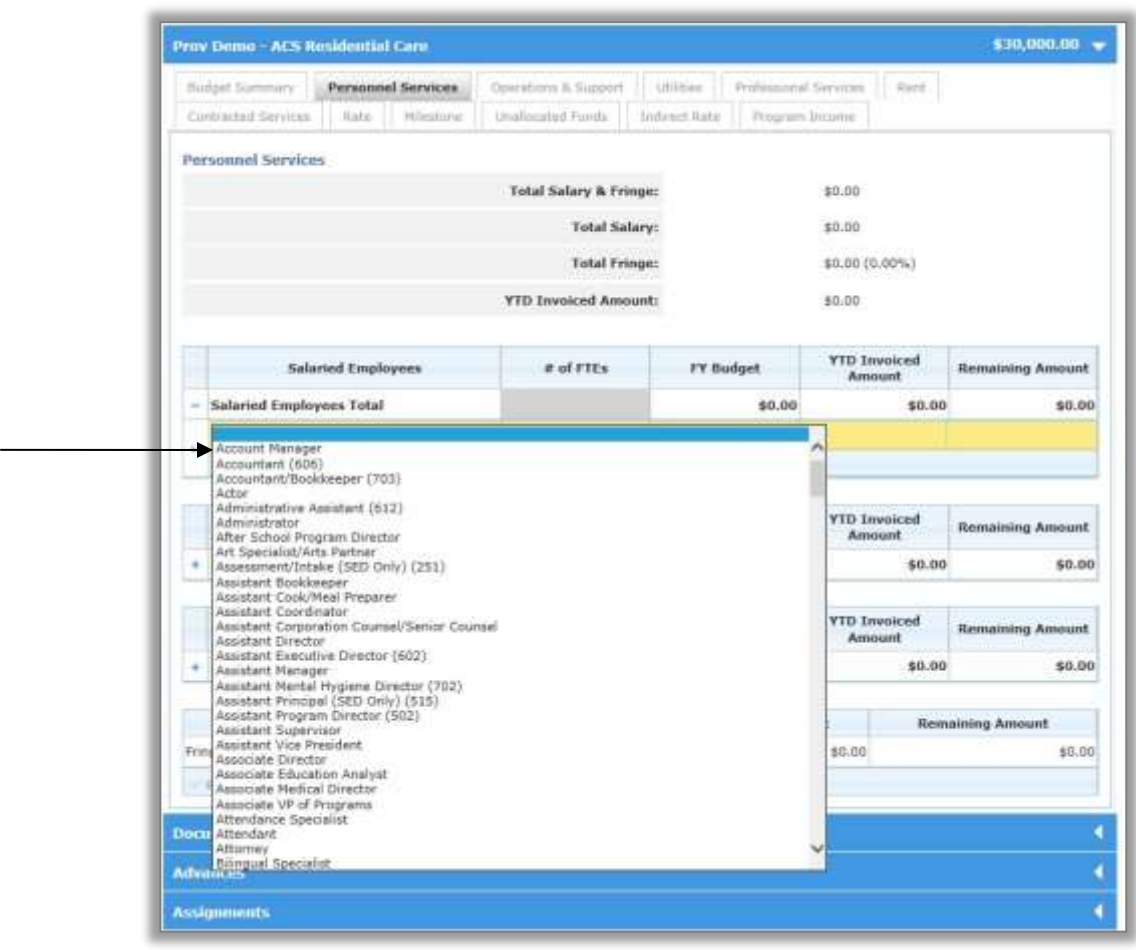

Providers are to combine all individual salaries into one of the two Approved Titles. You can get the aggregate total salary for each of the titles from the associated Personnel total line on the **ACS Budget Document Template** (see Pg. 21 for instructions).

\_\_\_\_\_\_\_\_\_\_\_\_\_\_\_\_\_\_\_\_\_\_\_\_\_\_\_\_\_\_\_\_\_\_\_\_\_\_\_\_\_\_\_\_\_\_\_\_\_\_\_\_\_\_\_\_\_\_\_\_\_\_\_\_\_\_\_\_\_\_\_\_\_\_\_\_\_\_\_\_\_

Again, the ONLY two position titles that can be selected at this time are as follows:

- 1. **Other Program Administration Staff**  all direct program staff positions
- 2. **Other Support Staff** all indirect program staff positions

#### **Enter the number of full-time employees and their annual salary information.**

Remember, you are only entering in 2 titles Other Program Administration Staff; which is the total of your direct staff, and Other Support Staff; which is the total of your indirect staff. The ACS Budget Document will assist you in summing the FTE values. You will find this value on the TITLE TAB of the ACS BUDGET DOCUMENT.

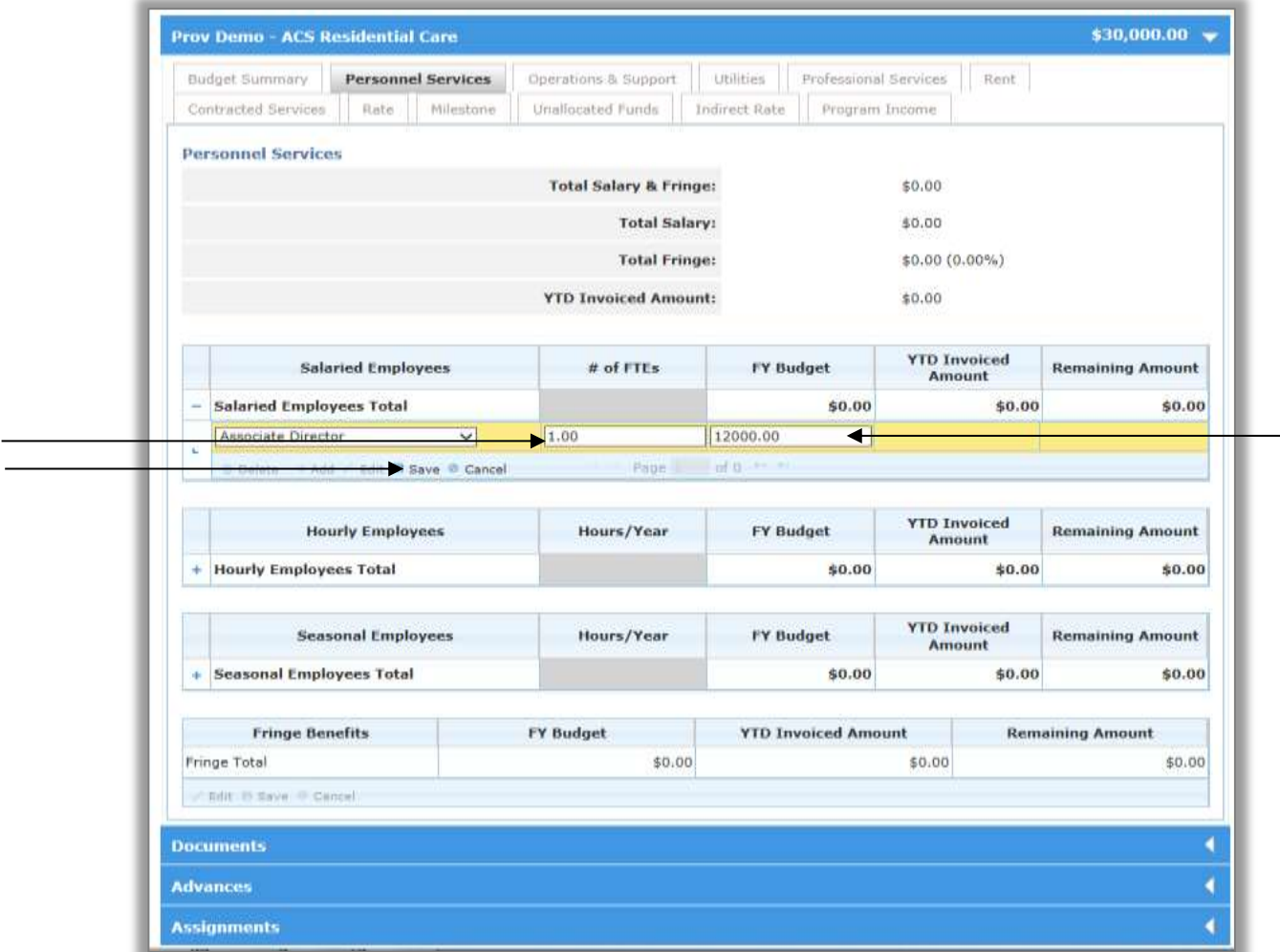

\_\_\_\_\_\_\_\_\_\_\_\_\_\_\_\_\_\_\_\_\_\_\_\_\_\_\_\_\_\_\_\_\_\_\_\_\_\_\_\_\_\_\_\_\_\_\_\_\_\_\_\_\_\_\_\_\_\_\_\_\_\_\_\_\_\_\_\_\_\_\_\_\_\_\_\_\_\_\_\_\_

When you have entered information for all of the **FTE's, click "Save".**

### **Fringe**

Fringe benefits up to the percent allowed in your agency's service contract. For fringe benefits greater than the allowable percentage per the contact, you must include a detailed justification with documentation which must be approved by ACS.

For such justification, all providers must complete and attach the **ACS Budget Document Template**  (see Pg. 21 for instructions on completing **Attachment 1: ACS Budget Document Template**).

#### **PLEASE REFER TO THE VALUE ON YOUR CONTRACT SUM SHEET WHEN ENTERING THIS VALUE.**

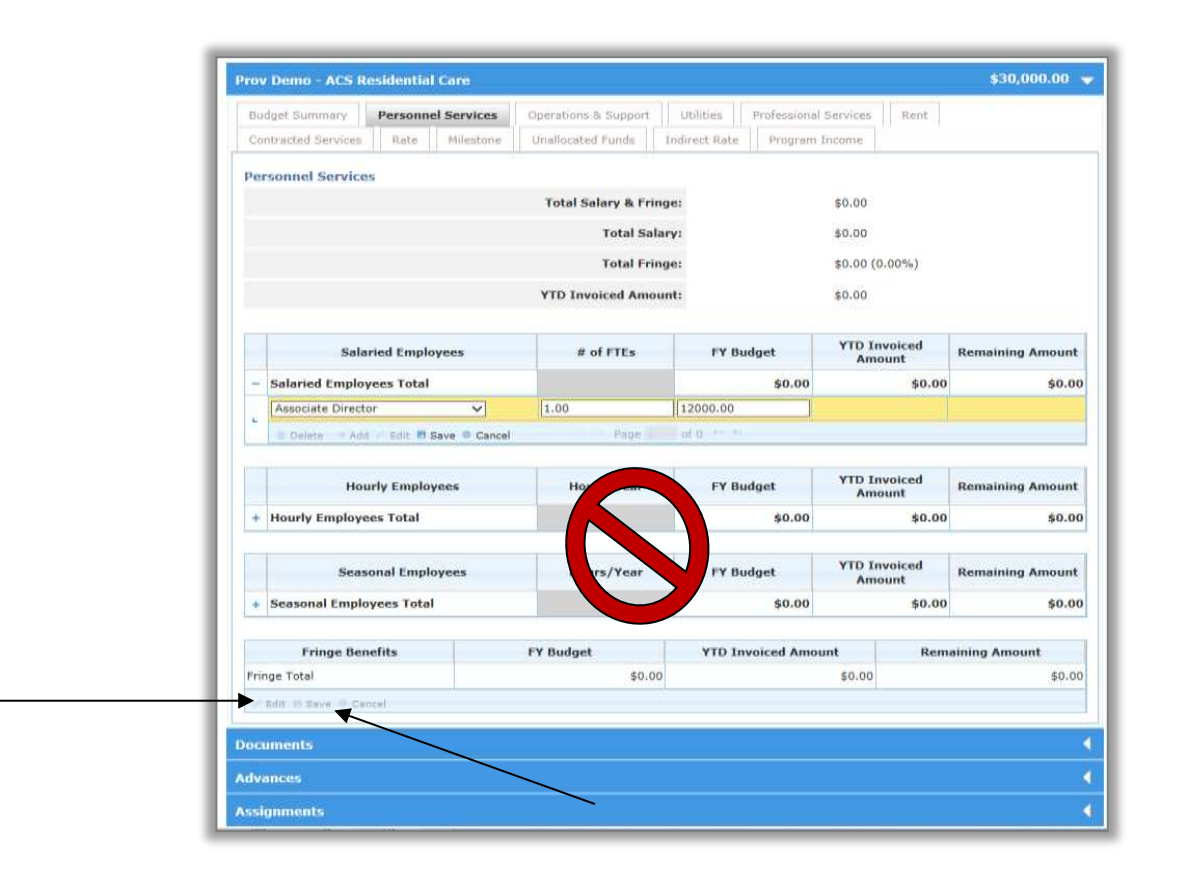

To input the fringe information click on **"Edit".** Once you have entered the Fringe Benefits information click **"Save".**

# **OPERATIONS & SUPPORT (OTPS)**

# **Next, click on the "Operations & Support" tab**

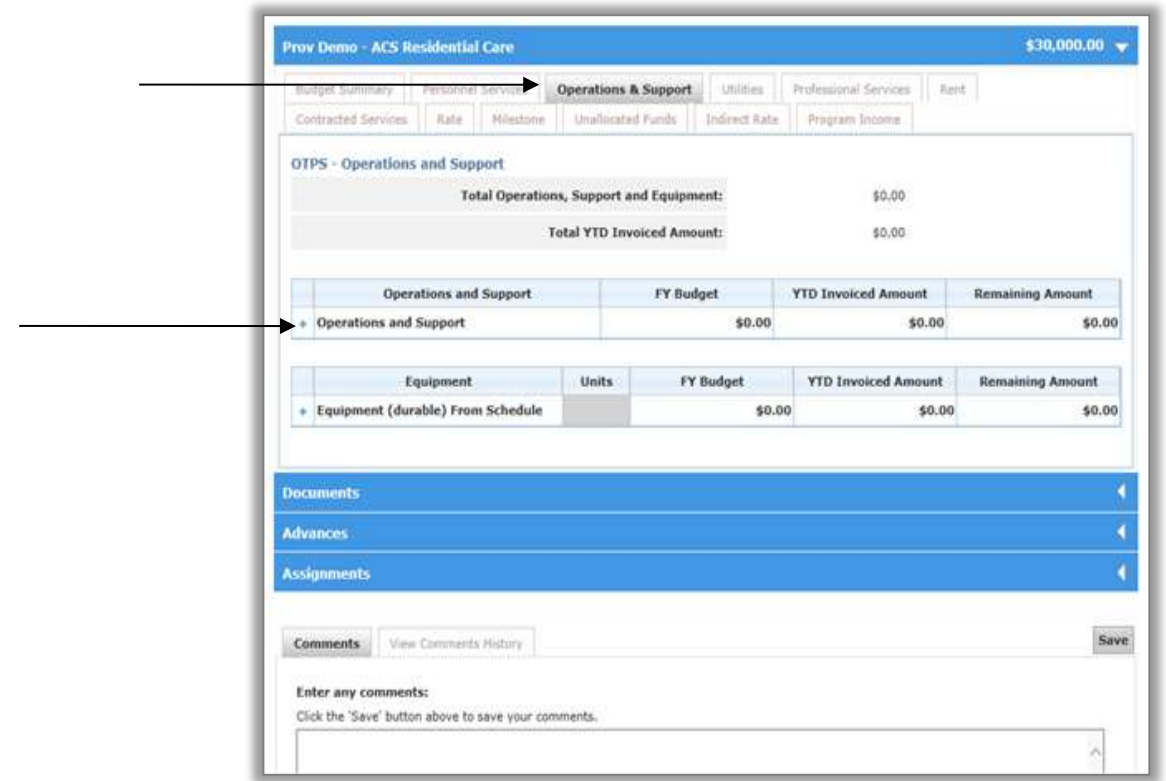

The Operations and Support tab contains the "Other OTPS" category, referenced in the previous Budget form. The Operations and Support section and the Equipment section of this tab include supplies that are not lasting or permanent in nature, such as office, program and/or maintenance supplies.

\_\_\_\_\_\_\_\_\_\_\_\_\_\_\_\_\_\_\_\_\_\_\_\_\_\_\_\_\_\_\_\_\_\_\_\_\_\_\_\_\_\_\_\_\_\_\_\_\_\_\_\_\_\_\_\_\_\_\_\_\_\_\_\_\_\_\_\_\_\_\_\_\_\_\_\_\_\_\_\_\_

**Click on the "+" symbol next to the Operations and Support Total row to expand the field.** 

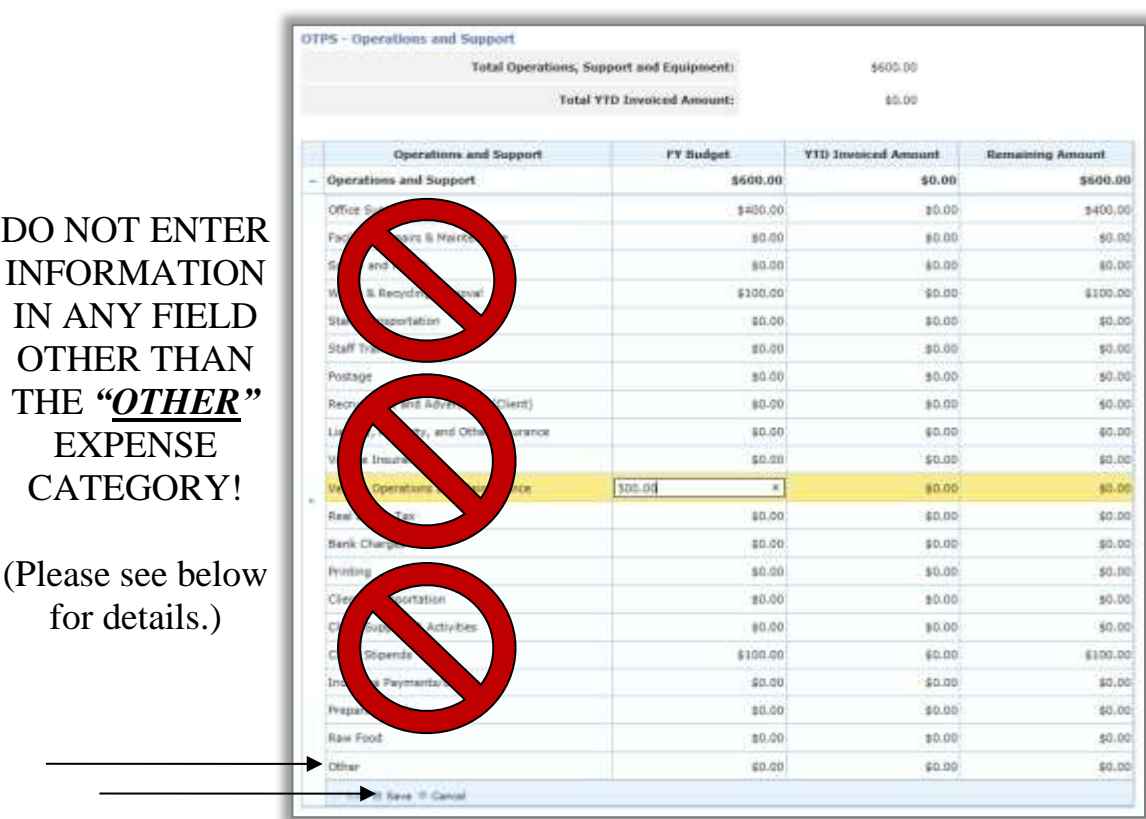

# **The ONLY active field on this tab is the "Other" category. It includes the following expenses:**

- Office Supplies
- Facilities Repairs & Maintenance
- Safety and Health
- Waste & Recycling Removal
- Staff Transportation
- Staff Training
- Postage
- Liability, Property, and Other Insurance
- Vehicle Insurance
- Vehicle Operations and Maintenance
- Printing
- Client Transportation  $\bullet$
- To populate this field, click on the amount, type in the amount, and hit the **enter key** to save the amount. Alternatively, you can click on the **save** button on the bottom of the page between fields.

# **DO NOT ENTER INFORMATION IN ANY FIELD OTHER THAN THE** *"OTHER"* **EXPENSE CATEGORY!**

#### **PLEASE REFER TO THE VALUE ON YOUR CONTRACT SUM SHEET WHEN ENTERING THIS VALUE.** All providers must complete and attach the **ACS Budget Document Template** (see Pg. 21 for instructions) and refer to the **"Operations and Support" section total** when completing this tab.

- Client Supplies & Activities  $\bullet$
- Client Stipends  $\bullet$
- Prepared Meals
- Raw Food
- Misc. Other  $\bullet$

**UTILITIES**

**Do not use the "Utilities" tab.**

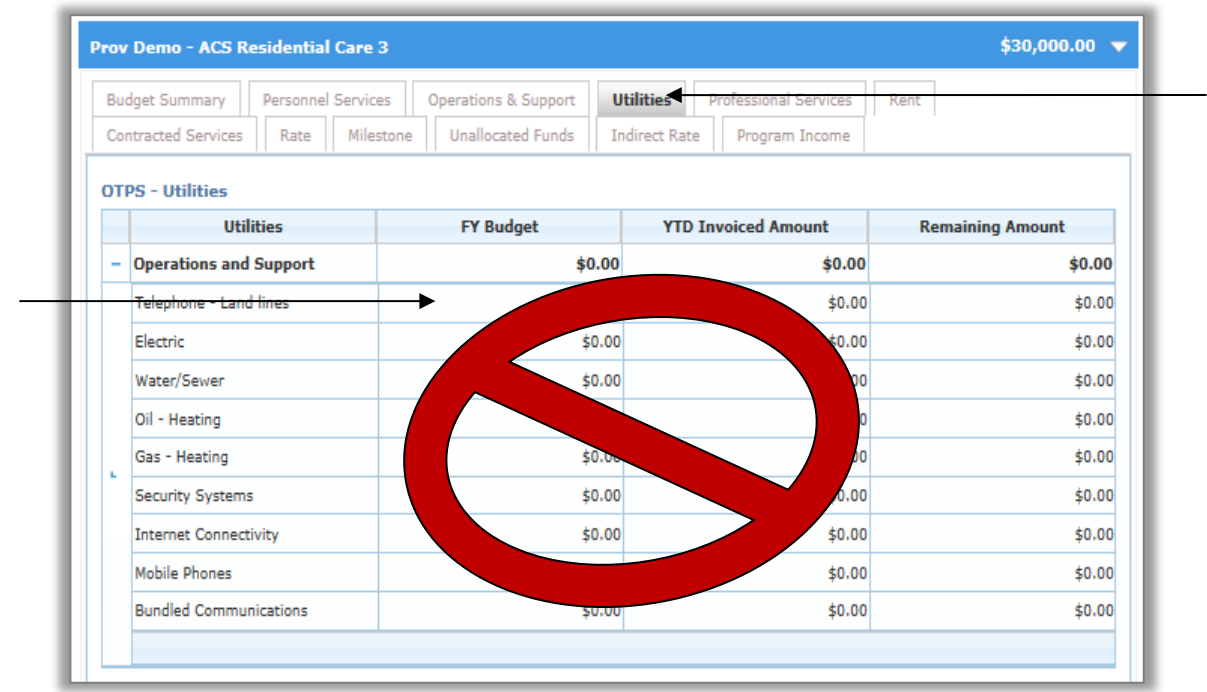

Please refer to the "Rent" tab for instructions on utility-related expenses.

# **DO NOT ENTER INFORMATION IN ANY CATEGORY ON THIS TAB.**

# **ALL PROVIDERS MUST COMPLETE AND ATTACH THE ACS BUDGET DOCUMENT TEMPLATE ITEMIZING THESE EXPENSES.**

To fill in the amounts in the operations and support field click on the amount, type in the amount and hit the **enter key** to save the amount.

# **PROFESSIONAL SERVICES**

**Do not click on the "Professional Services" tab.**

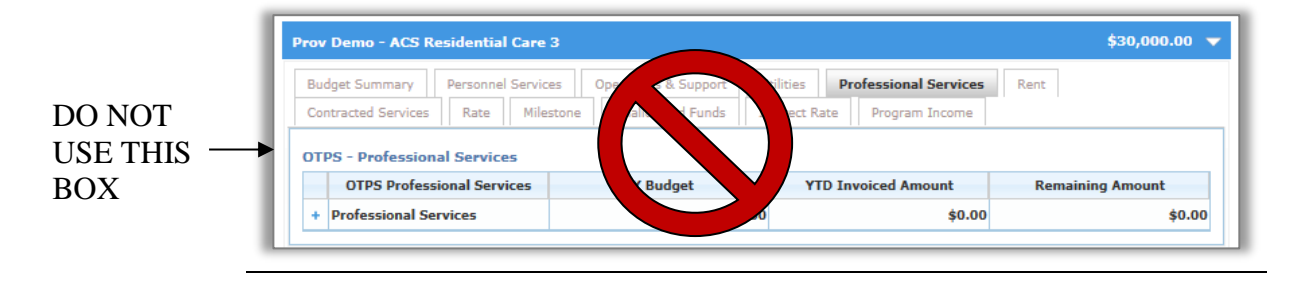

**Professional Services** costs are associated with independent entities with professional or technical skills. Please use the "Other OTPS" section in the Operations and Support tab for these expenses. In that, you will enter your costs associated with Information Technology, Legal, Accounting, and A-133 Audit Fees.

# **RENT**

# **Next click on the "Rent" tab.**

Rent includes all rent paid by a program for all sites utilized by that program. The **Rent Tab** is where you will record your **Rent, Utilities and Debt Service Costs**. Where applicable, **Real Estate Taxes will also be recorded in this section.** Please note that Real Estate taxes are **not** base-lined in the budget. Please use **ACS Budget Document Template** to sum and report in the line titled "Rent". (See Pg. 21 for instructions on completing **Attachment 1: ACS Budget Document Template**). **PLEASE REFER TO THE VALUE ON YOUR CONTRACT SUM SHEET WHEN ENTERING THIS VALUE.**

Click on the **"+"** symbol next to the Rent row to expand the field.

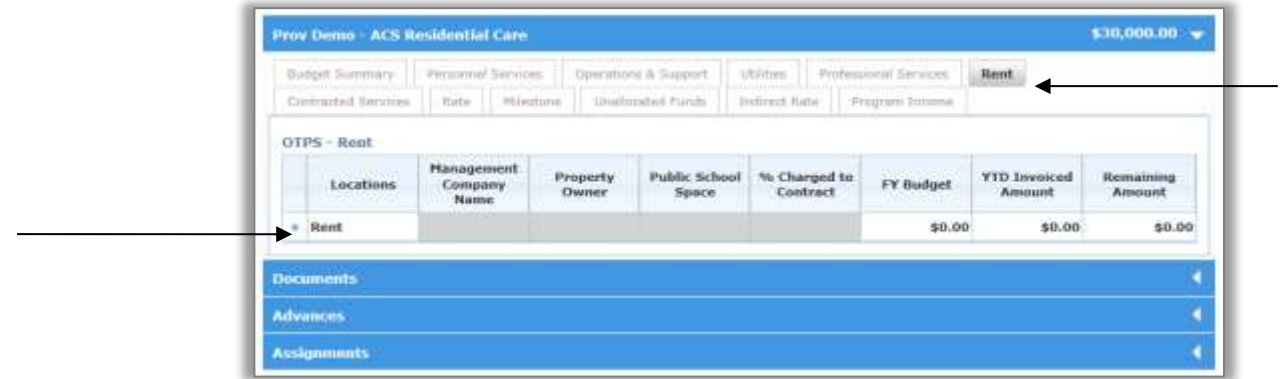

Click "**+Add**" and enter the Rent Information. Click "**Save**"

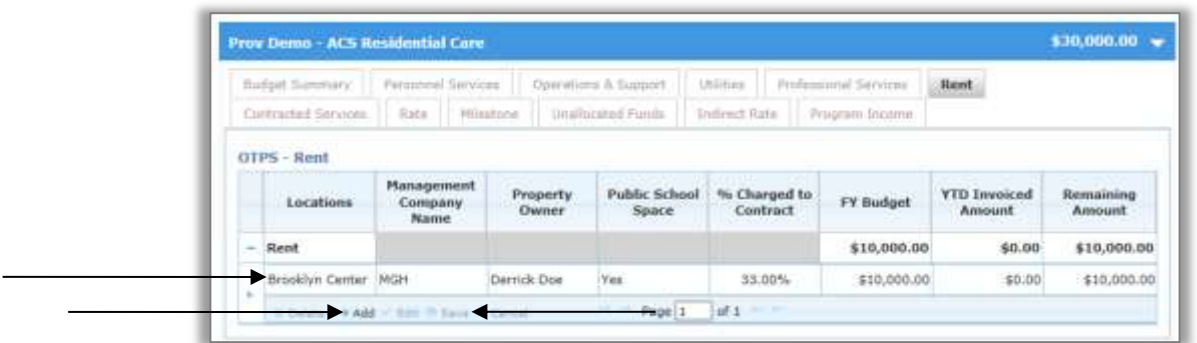

The Rent category includes the sum of the following expenses.

- Rent
- Telephones –Land Lines
- Electric
- Water/Sewer
- $\bullet$  Oil Heating
- Gas-Heating
- Security Systems

- Internet Connectivity
- Mobile Phones
	- Bundled Communications

# **CONTRACTED SERVICES**

#### **Next, click on the "Contracted Services" tab.**

The Contracted Services tab replaces the **OTPS Consultant Category** from the former budget document. **Contracted Services** costs are associated with independent entities with professional or technical skills retained to perform specific tasks or complete projects related to the program that cannot be accomplished by regular staff. Also, independent (usually non-profit) entities retained to perform program services. **PLEASE REFER TO THE VALUE ON YOUR CONTRACT SUM SHEET WHEN ENTERING THIS VALUE.** 

**Please sum all such services and report only in the "Consultant" line.**

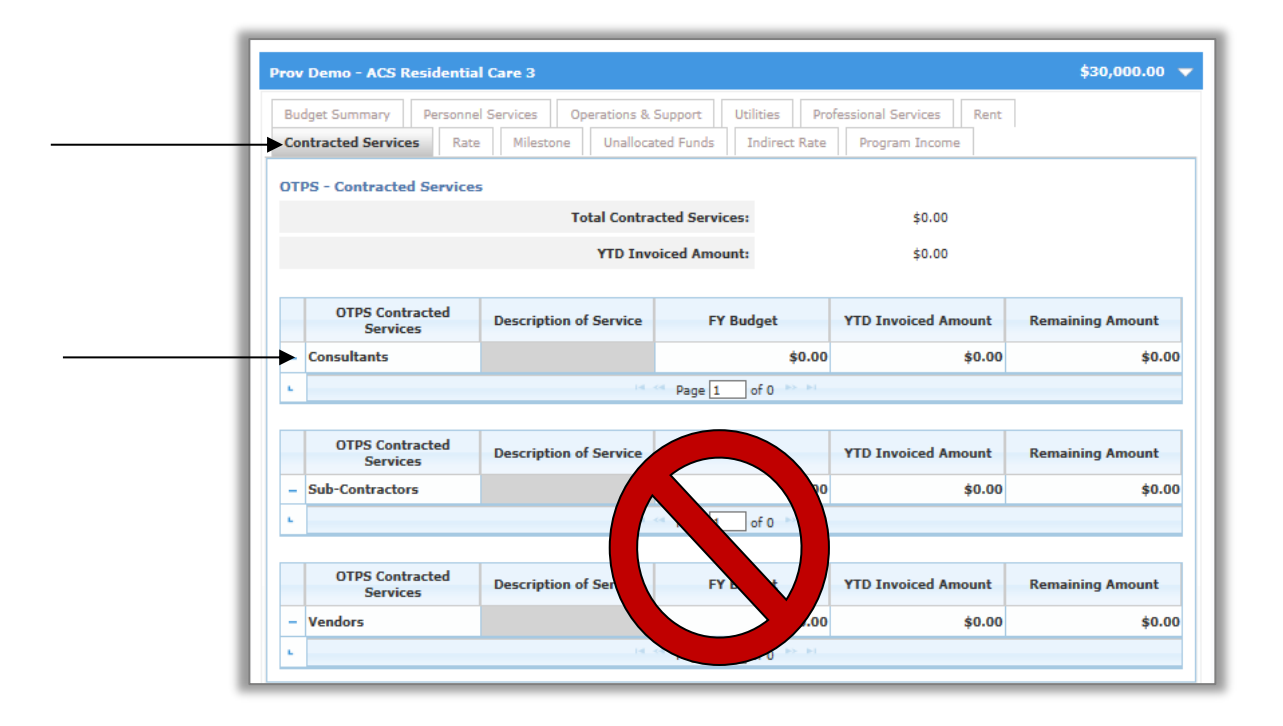

# **RATE/MILESTONES/UNALLOCATED FUNDS**

The next tab is labeled **"Rate".** We will **not** be utilizing this tab.

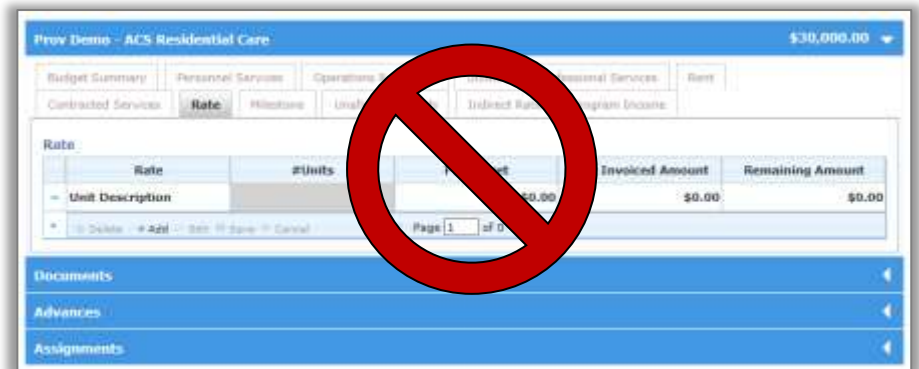

The next tab is labeled **"Milestone".** We will **not** be utilizing this tab.

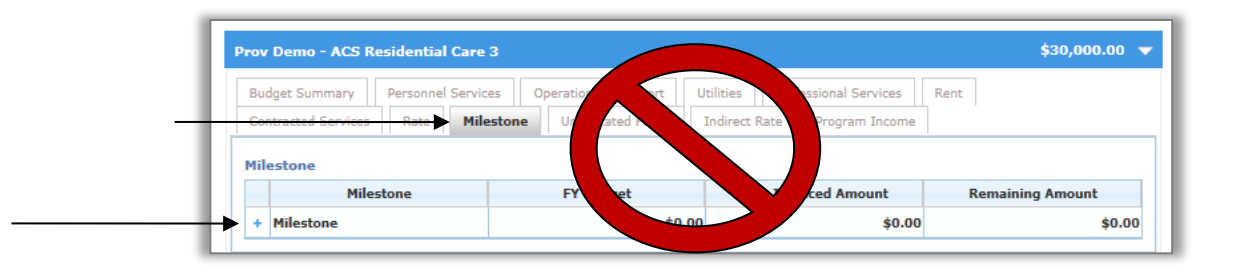

**Milestone** costs are typically an achievement set forth in the Request for Proposals (RFP).

The next tab is labeled "**Unallocated Funds".** We will **not** be utilizing this tab.

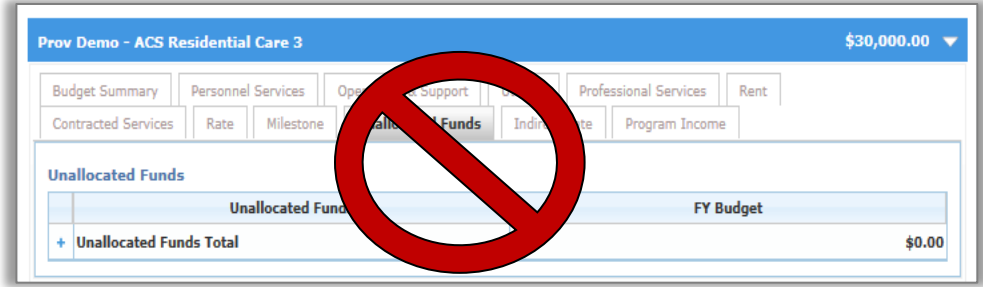

# **INDIRECT RATE**

# **Click on the "Indirect Rate" tab.**

The **Indirect Rate tab** is where you will record your **Administrative Overhead** costs.

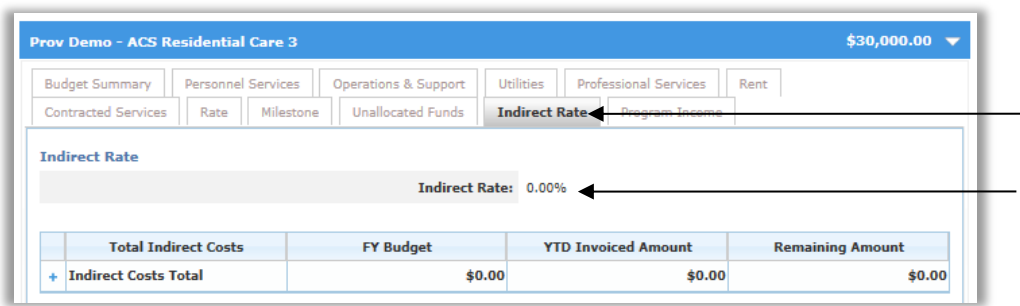

### **\*\*Please note, the Indirect Rate % that Accelerator Financials generates includes the amounts captured on the Rent Tab.**

Indicate the dollar amount represented by overhead. The overhead rate may not exceed the percentage indicated for this expense category per your agency's service contract. The total cost excludes those identified on the Rent Tab (Rent, Real Estate Taxes, Debt Services).

**All Administrative Overhead charges should be supported by the most current Certified Financial Statement. Please see instructions on Pg. 30 for Attachment 2: Allocation Methodology Worksheet.**

#### **PROGRAM INCOME**

The last tab is labeled **"Program Income"**.

Program Income is used to list anticipated income the program generates. This is what ACS refers to as private share or private match. All fees and other payments received by the Agency for the provision of ACS services. Revenue shall include, but not be limited to other income realized in the operation of the ACS program funded in this Fiscal Year including in-kind resources and/or monetary donations and other sources.

To the extent funding realized through other sources, i.e., grants, fund raising activities, is applied to the ACS budget to enhance individual tabs, the aggregate of such enhancements will be indicated as Revenue and offset ACS expenses. During the course of the year, any changes to the revenue enhancements reported in the approved budget would be made through the budget modification process

Agencies that receive funding from other sources are required to report this funding if it is applied to the ACS line item budget and impacts the Gross Amount. Dollar amounts indicated for Revenue are considered Agency responsibility.

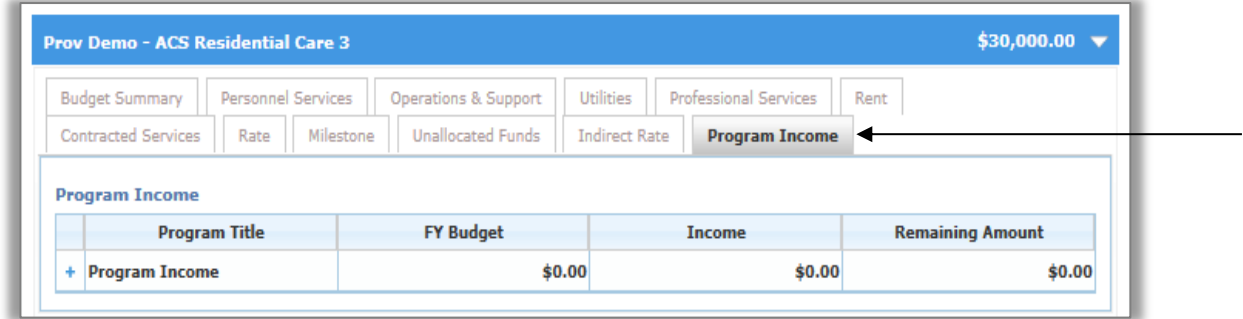

# **UPLOADING DOCUMENTS**

#### **Documents**

The **Document** header is always available at the bottom of all the budget screens. This is where you will upload all of the corresponding **worksheets** and **required back up documentation.**

To begin, **click on the "Documents" header to open the documents widget.**

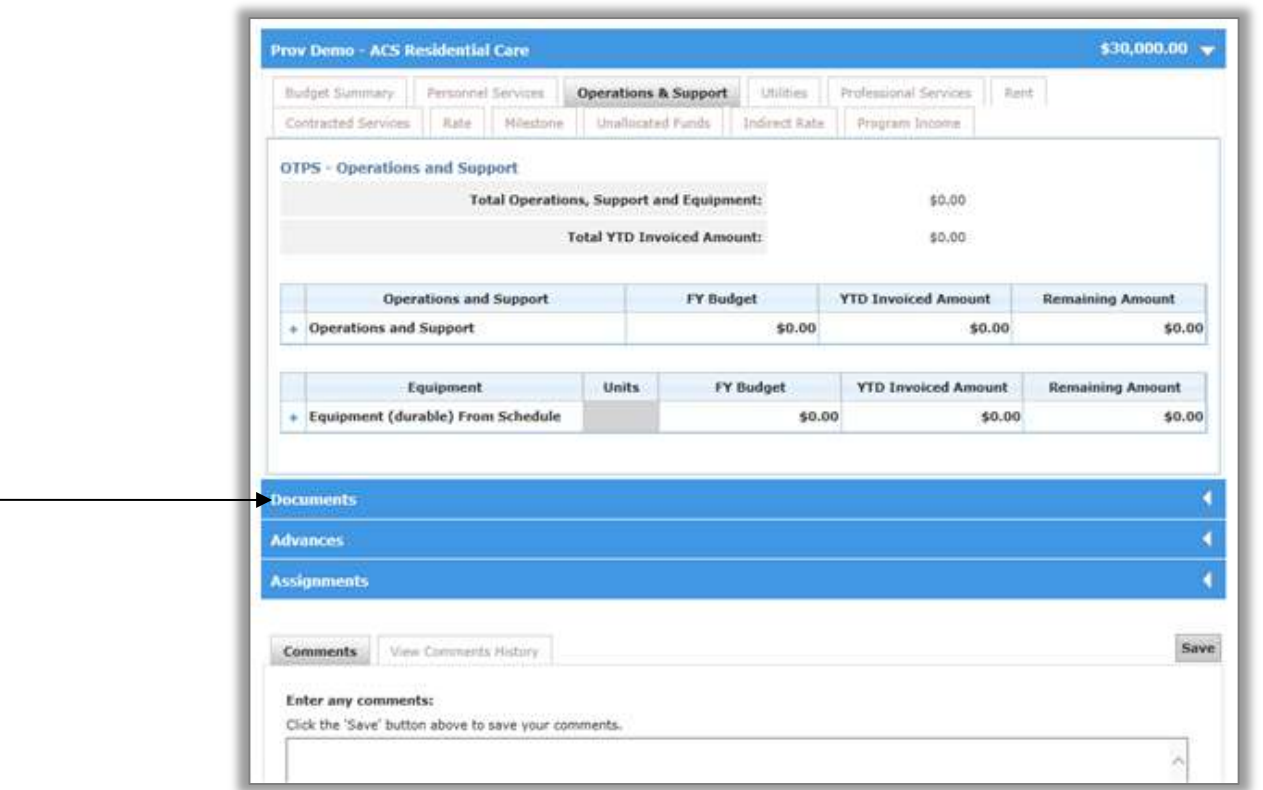

# **Document Widget**

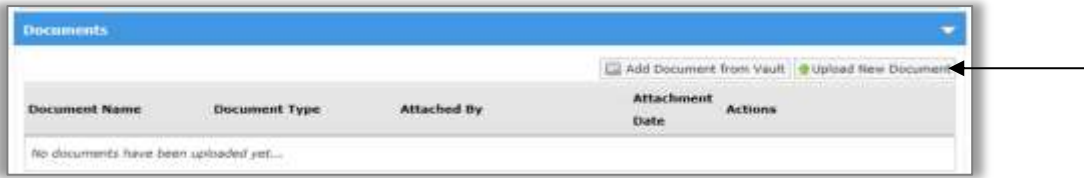

\_\_\_\_\_\_\_\_\_\_\_\_\_\_\_\_\_\_\_\_\_\_\_\_\_\_\_\_\_\_\_\_\_\_\_\_\_\_\_\_\_\_\_\_\_\_\_\_\_\_\_\_\_\_\_\_\_\_\_\_\_\_\_\_\_\_\_\_\_\_\_\_\_\_\_\_\_\_\_\_\_

**Click on the "Upload New Document"** 

# Select the **"Document Type"**

#### **The pre-loaded listed document types are:**

- Subcontractor Agreement
- Consultant Agreement
- Cost Allocation Plan
- Receipts/Proof of Payment
- Paystubs
- Indirect Rate Justification
- Debt Service Documentation
- Real Estate Tax Document
- Administrative Overhead Documentation
- Documentation of Funding Sources  $\bullet$
- Banking Documentation  $\bullet$
- Recoupment Justification  $\bullet$ Documentation
- Fringe Benefits Justification  $\bullet$
- Program Income Documentation
- Financial Disclosure Forms  $\bullet$
- Other

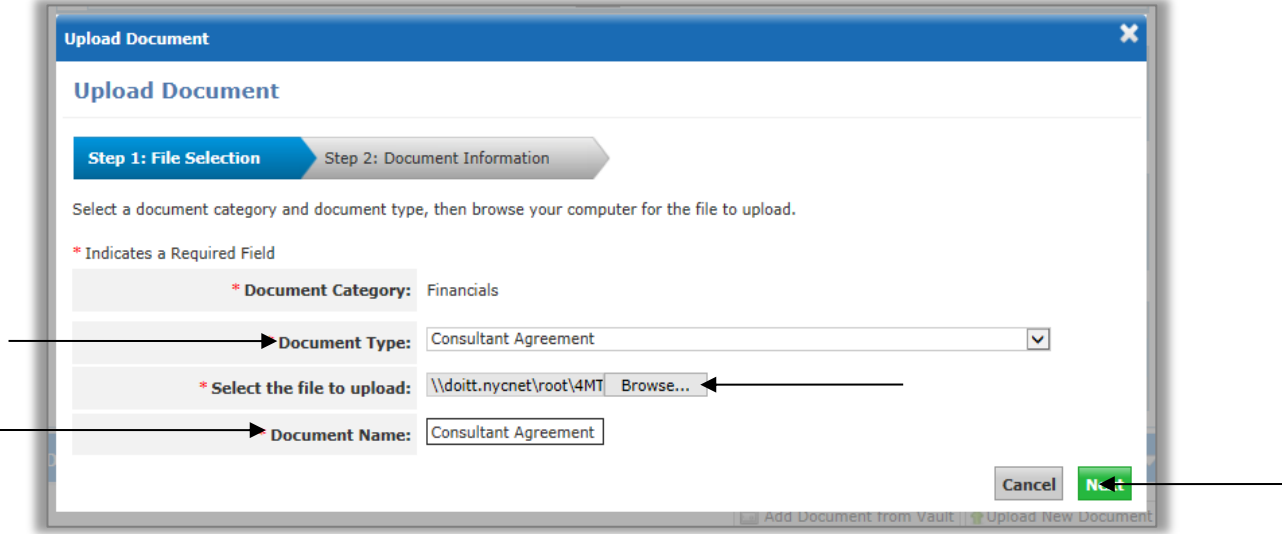

Click the **"Browse"** button to select the document

#### Enter the "**Document Name"**

The **worksheets, and corresponding document types,** to be attached are:

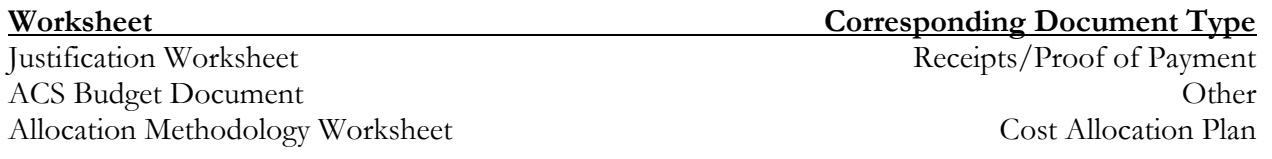

#### Click **"Next"**

Enter the **"Period Covered From Date"** and the **"Period Covered To Date"**

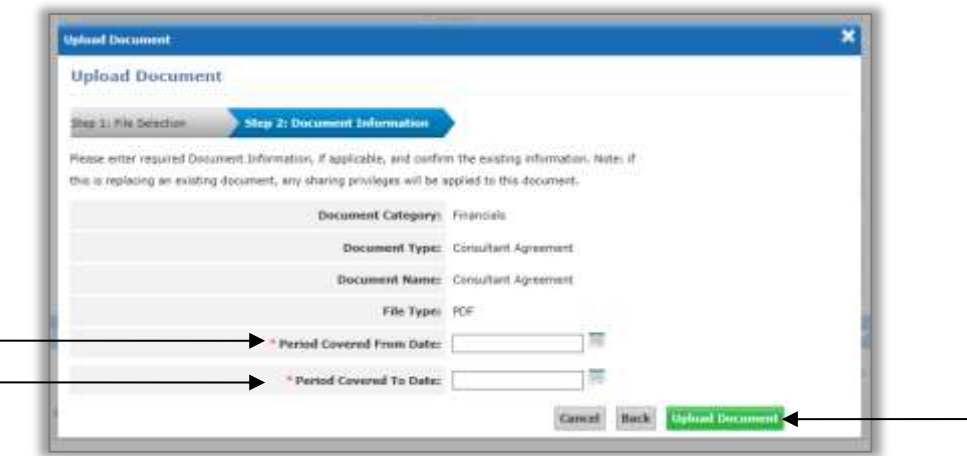

Click **"Upload Document"**

**A green message bar will appear that the document uploaded successfully.**

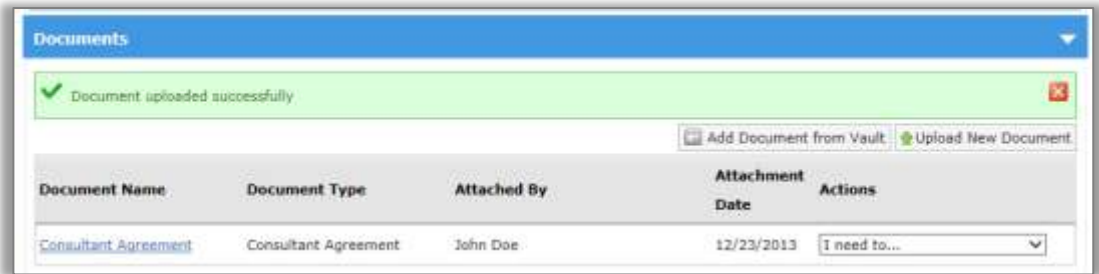

\_\_\_\_\_\_\_\_\_\_\_\_\_\_\_\_\_\_\_\_\_\_\_\_\_\_\_\_\_\_\_\_\_\_\_\_\_\_\_\_\_\_\_\_\_\_\_\_\_\_\_\_\_\_\_\_\_\_\_\_\_\_\_\_\_\_\_\_\_\_\_\_\_\_\_\_\_\_\_\_\_

**Repeat the process to attach each document.**

# **INSTRUCTIONS FOR COMPLETING THE REQUIRED WORKSHEETS**

#### **ATTACHMENT 1: ACS BUDGET DOCUMENT**

For your budget submission, please complete the ACS Budget Document Template by contract. The Budget template has six (6) tabs; CONTRACT SUM, TITLE, CONSULTANTS, RENT, FRINGE, and OTPS. The values on the CONTRACT SUM sheet should be entered into the Accelerator system. The other five (5) sheets are the backup to the values. (Please see the Excel file titled "**ACS Budget Document Template**" to complete this exercise.)

- **Personnel Services:** ACS expects all agencies to pay their employees on a timely basis and at fair and competitive salaries. ACS expects to be informed in writing if a timely payment cannot be made. All Cost of Living adjustments (COLAs) given to the agencies are expected to be passed on to the staff expeditiously. Even though you are using accurate titles for your staff, you will only be entering 2 titles into the Accelerator Financials system: Other Program Administration Staff; which is the total of your direct staff, and Other Support Staff; which is the total of your indirect staff.
- **Fringe Benefits:** Fringe rates should be consistent with an agency's other ACS program budgets. Unless justified, fringe rates should not exceed percentage approved in your agency's service contract. ACS expects that agencies are making the required payments for: employee pension contributions, unemployment insurance, disability insurance, worker's compensation, health insurance, and payroll tax.
- **Consultants:** Agencies may hire consultants. ACS expects the agencies to pay their consultants on a timely basis and at fair and competitive rates.
- **Indirect Cost/ Administrative Overhead:** Administrative overhead of an agency's PS and OTPS subtotal is based on the overhead percentage approved in your agency's service contract.
- $\triangle$  **Leases:** Agencies must maintain a current lease and have it on file.
- \* **Program Assets:** Agencies must maintain an inventory of all equipment, furniture and supplies purchased with ACS funds, and have it on file.
- **Liability Insurance:** Agencies must maintain current liability insurance and have the policy on file.
- **Other Than Personnel Services (OTPS):** These are expenses that are necessary for the direct operation of the program; this does not include overhead expenses. OTPS items include supplies, telephones, fax machines, etc.
- **\*** Non allowable OTPS items: Please refer to the contract for these items. In addition, loans to employees, board members and officers are a non-allowable OTPS item.

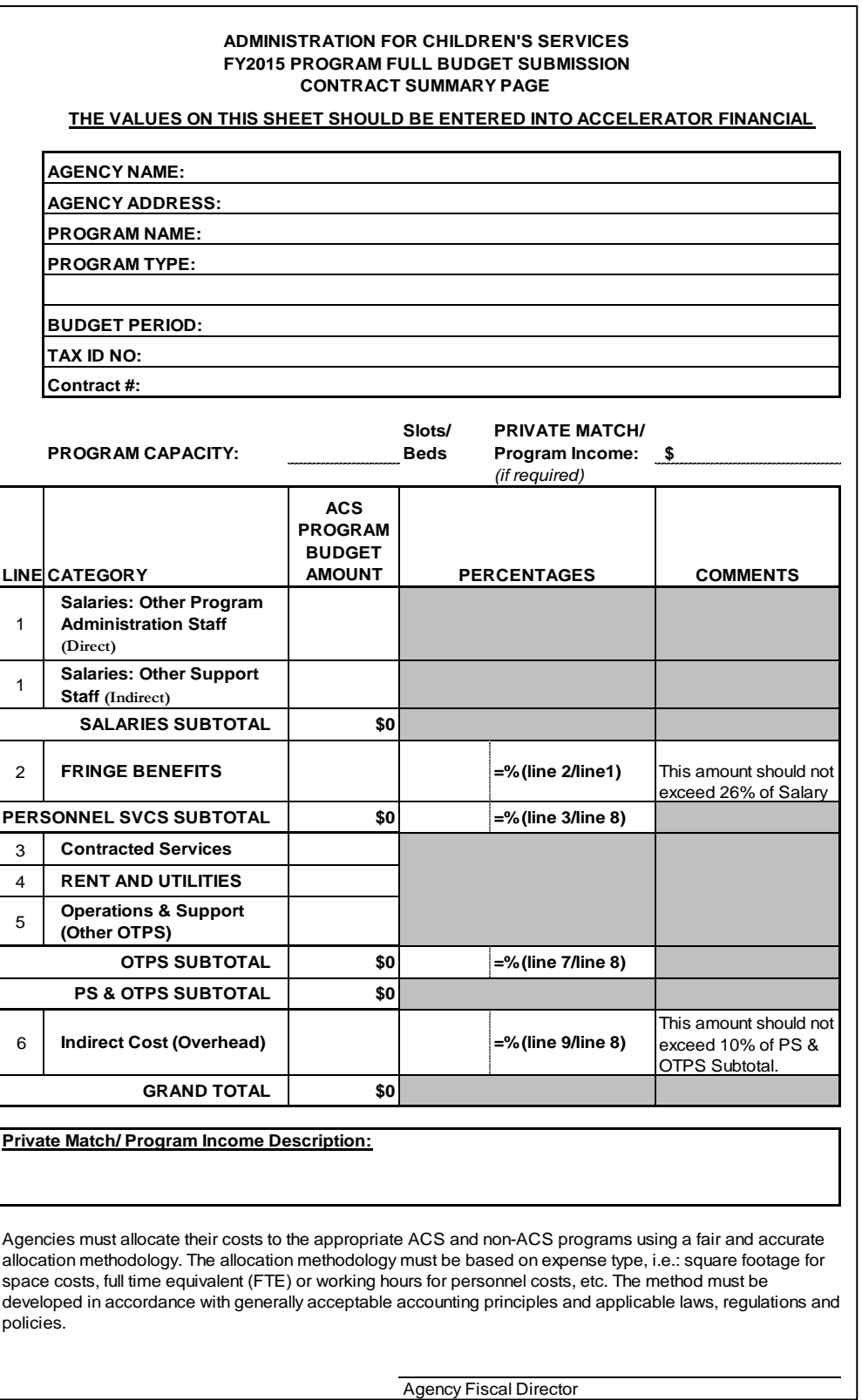

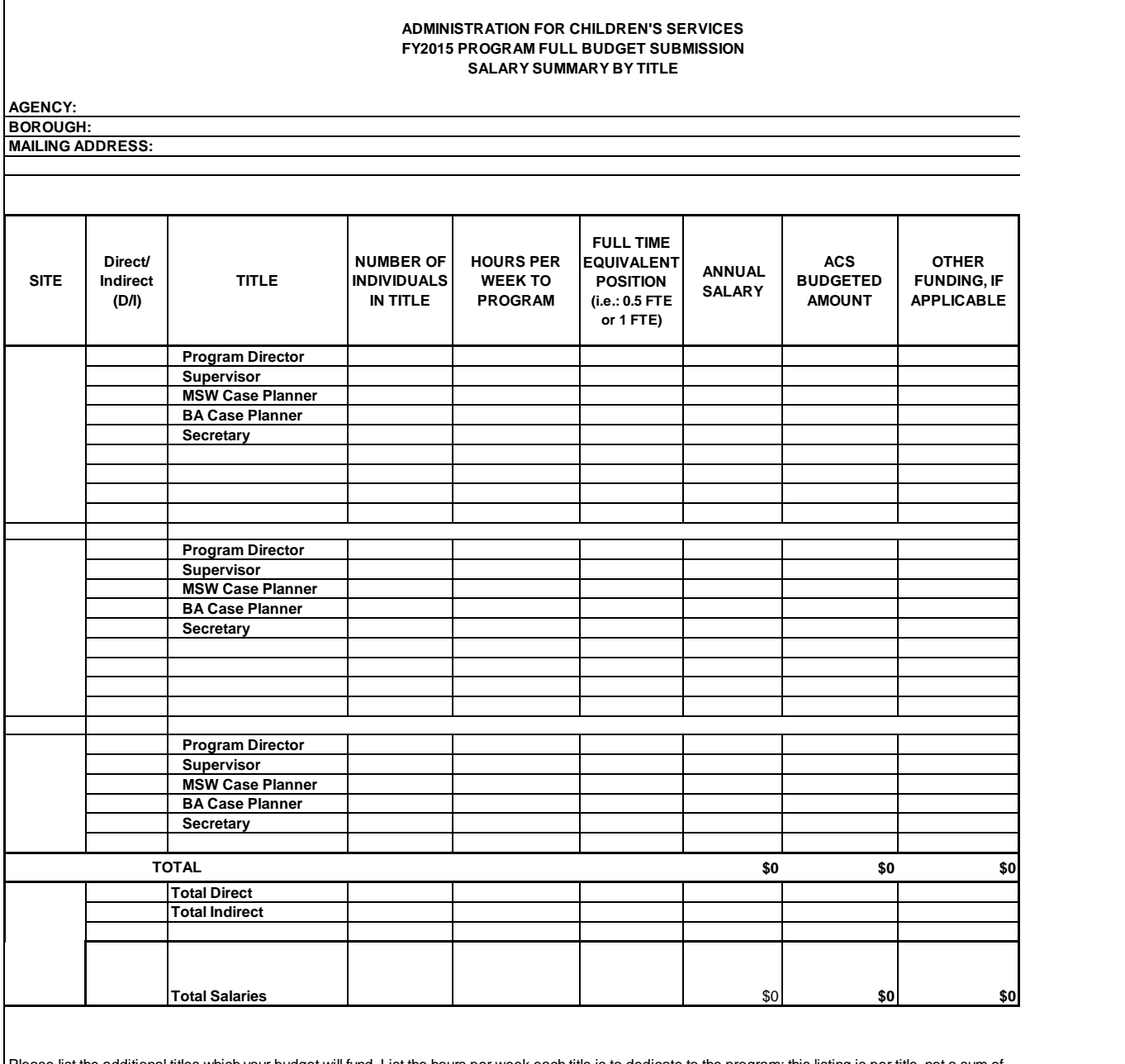

Please list the additional titles which your budget will fund. List the hours per week each title is to dedicate to the program; this listing is per title, not a sum of employees. For instance, if a site employs 2 full-time BA Case Planner's, the Number of Individuals in Title would read 2, and the Hours Per Week to Program would read 35. The equation for FTE equals (number of months worked divided by 12) times (number of hours worked per week divided by the agency standard work week).

**Other Funding** makes up the difference, if applicable, between the ACS Budgeted Amount and the Annual Salary. This can be outside grants or in-kind contributions (private match).

Agencies must allocate their costs to the appropriate ACS and non-ACS programs using a fair and accurate allocation methodology. The allocation methodology must be based on expense type, i.e.: square footage for space costs, full time equivalent (FTE) or working hours for personnel costs, etc. The method must be developed in accordance with generally acceptable accounting principles and applicable laws, regulations and policies.

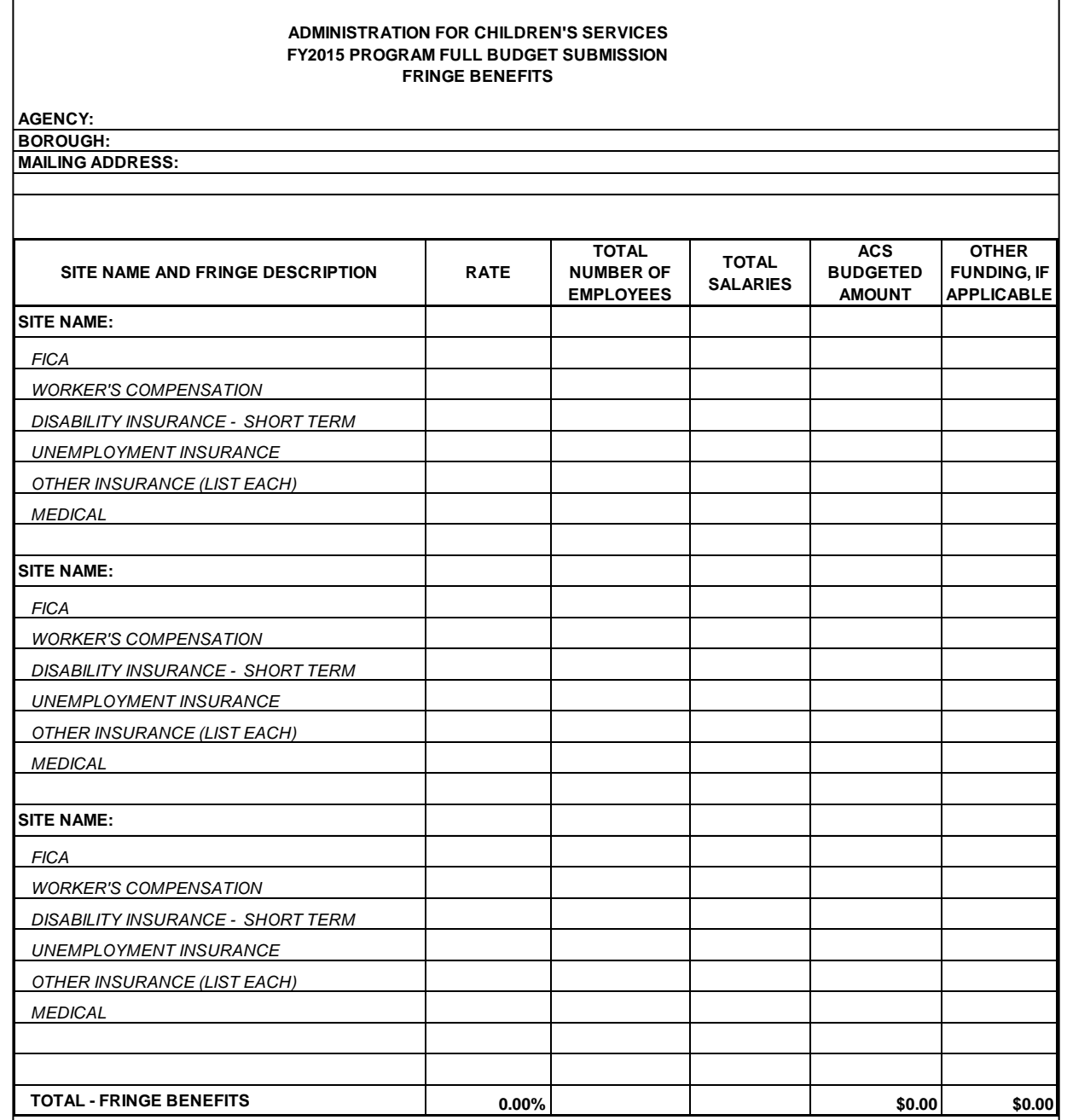

**Other Funding** makes up the difference, if applicable, between the ACS Budgeted Amount and the Total Salary. This can be outside grants or inkind contributions (private match).

If your fringe benefits are higher than 26%, please provide supporting documentation to explain this rate.

Agencies must allocate their costs to the appropriate ACS and non-ACS programs using a fair and accurate allocation methodology. The allocation methodology must be based on expense type, i.e.: square footage for space costs, full time equivalent (FTE) or working hours for personnel costs, etc. The method must be developed in accordance with generally acceptable accounting principles and applicable laws, regulations and policies.

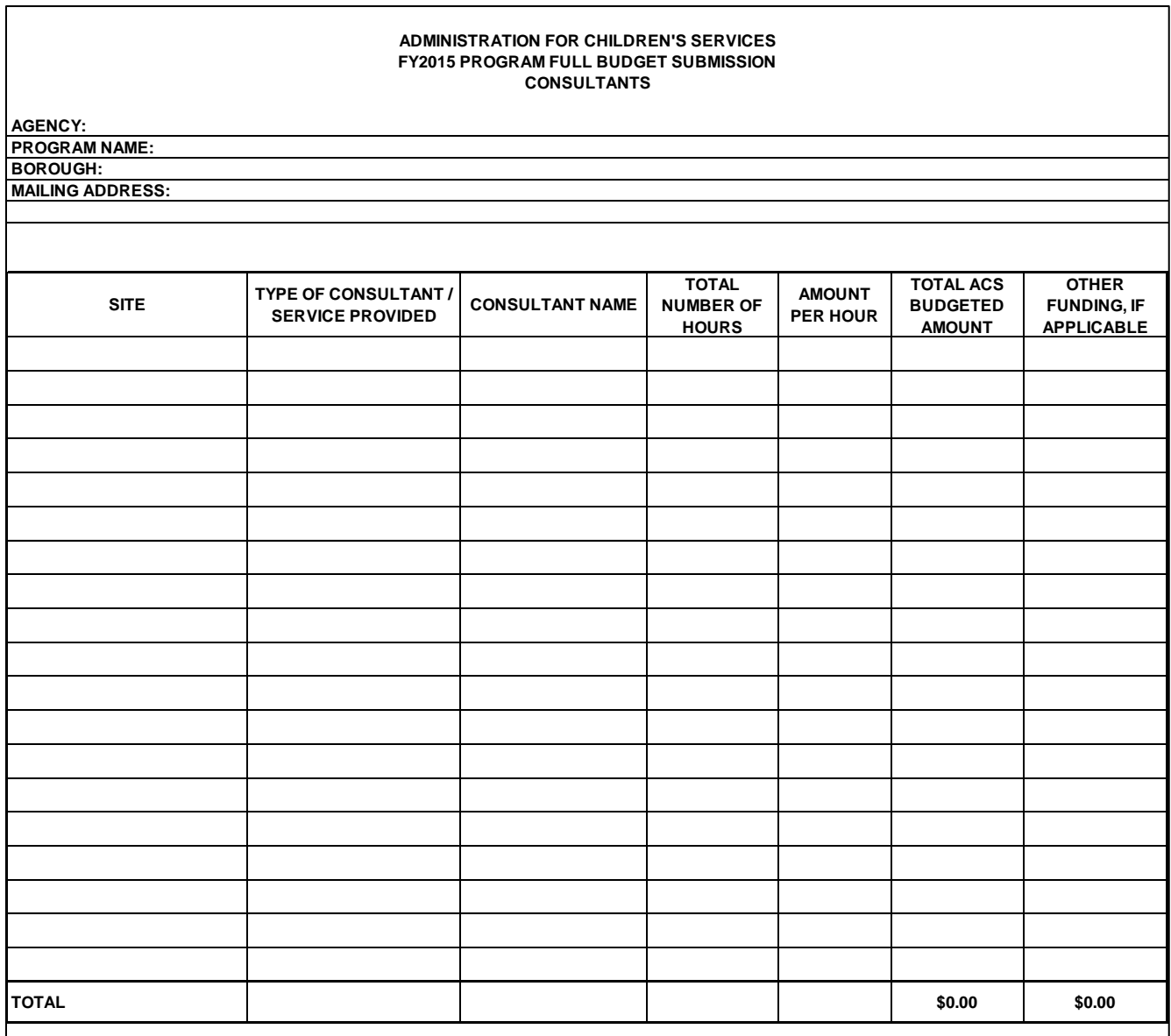

**Other Funding** makes up the difference, if applicable, between the ACS Budgeted Amount and the cost. This can be outside grants or in-kind contributions (private match).

Agencies must allocate their costs to the appropriate ACS and non-ACS programs using a fair and accurate allocation methodology. The allocation methodology must be based on expense type, i.e.: square footage for space costs, full time equivalent (FTE) or working hours for personnel costs, etc. The method must be developed in accordance with generally acceptable accounting principles and applicable laws, regulations and policies.

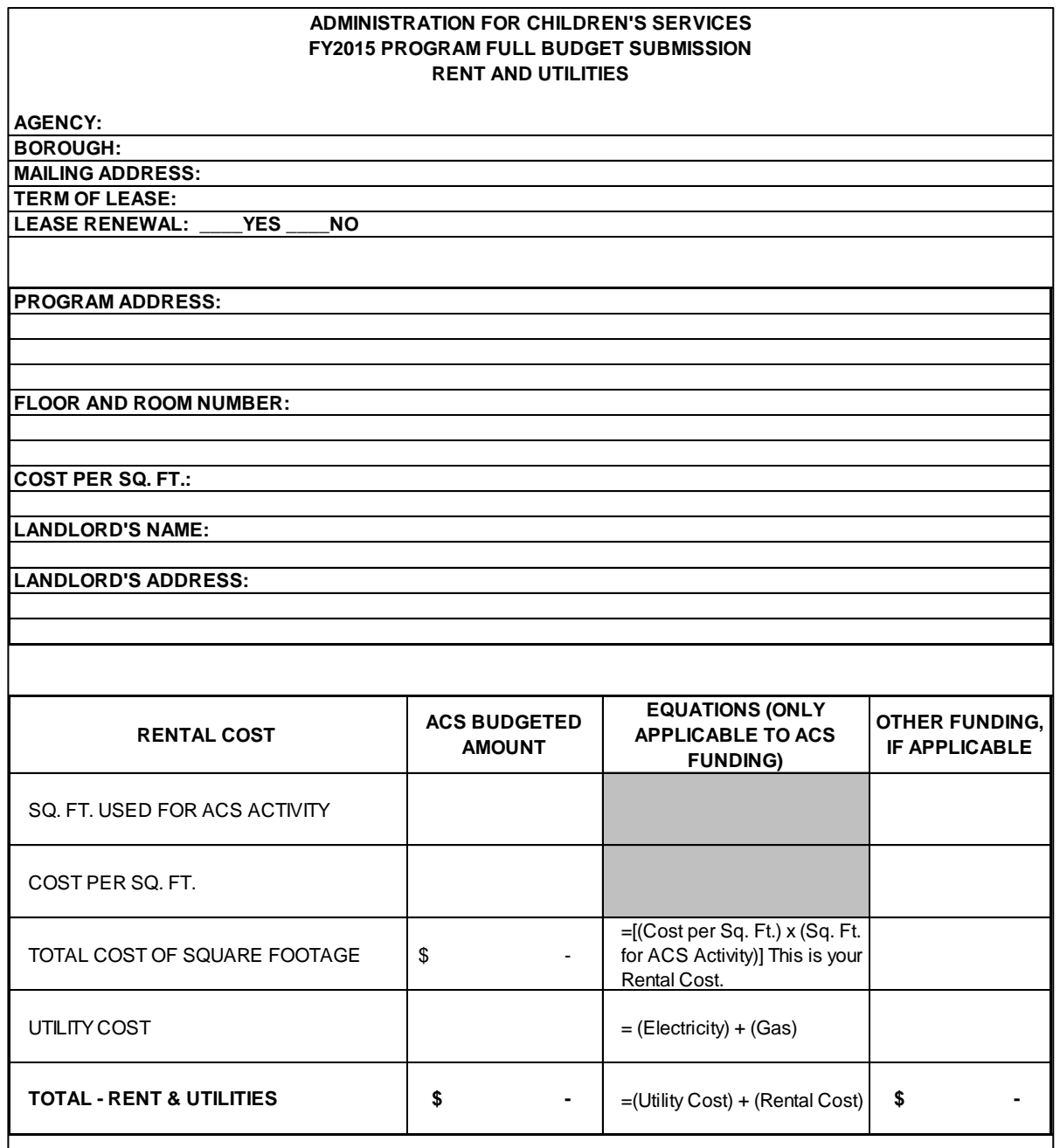

**Other Funding** makes up the difference, if applicable, between the ACS Budgeted Amount and the Cost of the Rent and Utilities associated with the program. This can be outside grants or in-kind contributions (private match).

Agencies must allocate their costs to the appropriate ACS and non-ACS programs using a fair and accurate allocation methodology. The allocation methodology must be based on expense type, i.e.: square footage for space costs, full time equivalent (FTE) or working hours for personnel costs, etc. The method must be developed in accordance with generally acceptable accounting principles and applicable laws, regulations and policies.

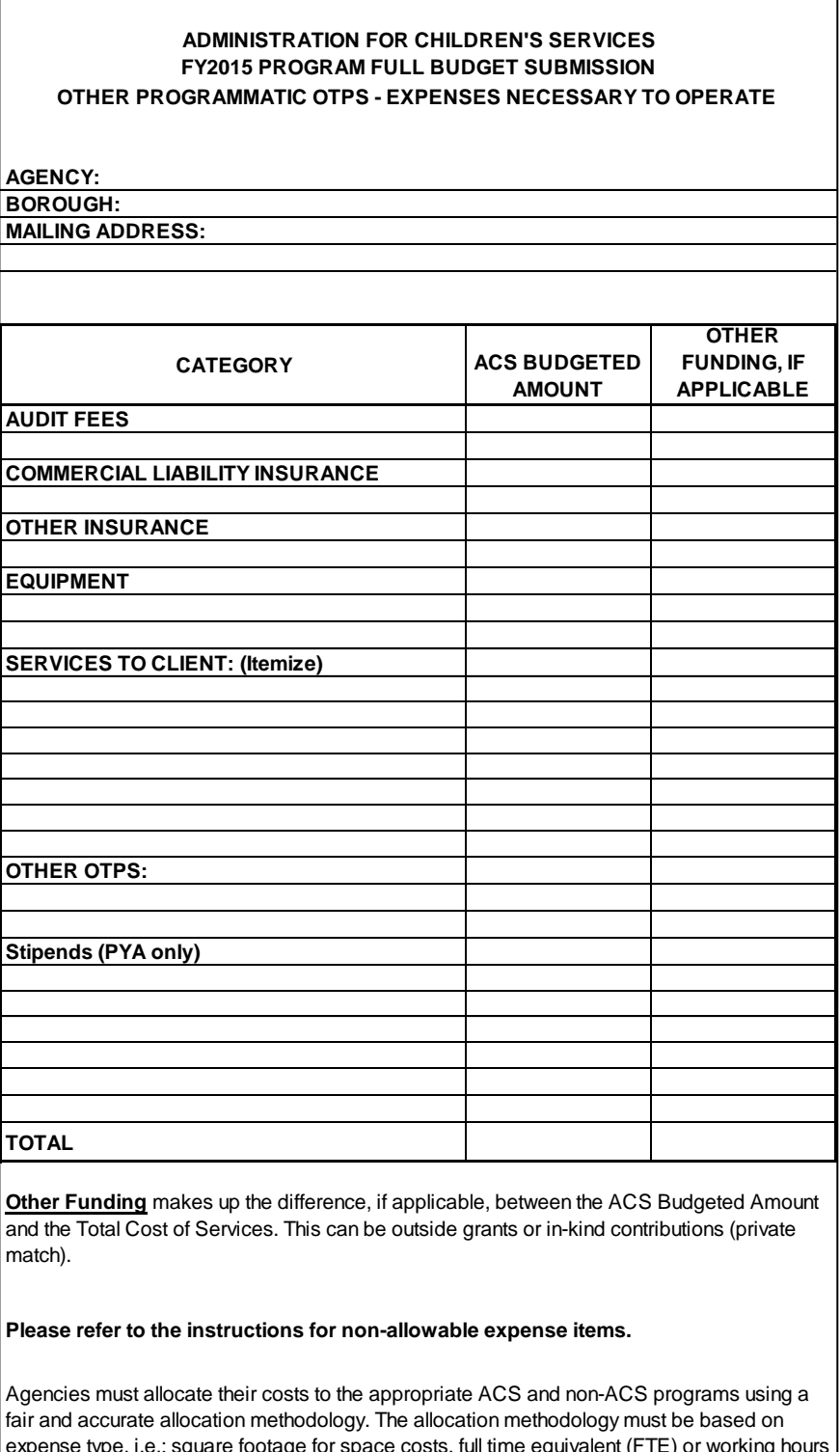

expense type, i.e.: square footage for space costs, full time equivalent (FTE) or working hours for personnel costs, etc. The method must be developed in accordance with generally acceptable accounting principles and applicable laws, regulations and policies.

# **ATTACHMENT 2: ALLOCATION METHODOLOGY WORKSHEET**

This form must be completed for all annual budget contract reviews of programs for which ACS budget line-items represent less than 100% of the total program line-item costs. The form must also be completed for all Reports or Budget Modifications when the allocation methodology has changed.

Specify PS and/or OTPS line items charged to ACS' contract at less than 100%. Any FTE that is less than 1 should be included on the worksheet.

Specify the calculation used. The example below demonstrates the calculation of charging 10% rent to ACS.

\_\_\_\_\_\_\_\_\_\_\_\_\_\_\_\_\_\_\_\_\_\_\_\_\_\_\_\_\_\_\_\_\_\_\_\_\_\_\_\_\_\_\_\_\_\_\_\_\_\_\_\_\_\_\_\_\_\_\_\_\_\_\_\_\_\_\_\_\_\_\_\_\_\_\_\_\_\_\_\_\_

Program Sq. Ft  $= 100 = 10\%$ Total Agency Sq. Ft. 1,000

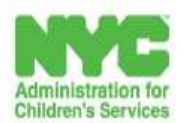

ALLOCATION METHODOLOGY WORKSHEET

Agency/Provider:<br> **Facility:** 

FY 15 Allocation Methodology (non-FTE's) Worksheet<br>(Specify PS and OTPS allocation methodology used for costs charged less than 100% to ACS's Contract)

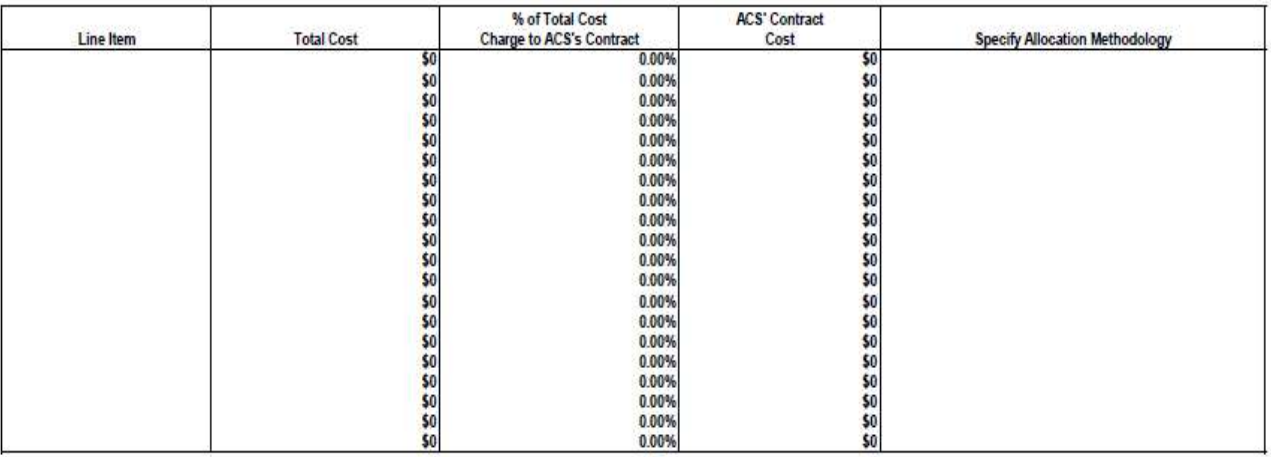

# **ALLOCATION METHODOLOGY GUIDELINES**

For all costs (PS and OTPS) charged to ACS' contract at less than 100% the provider must specify an allocation methodology and indicate the method used on **Allocation Methodology Worksheet**. The following list is not meant to cover every possible PS and OTPS cost. In addition, there may be exceptions to the following guidelines, which should be considered on an individual basis. Any PS or OTPS methodology should be reasonable, consistent and auditable.

**The following are suggested allocation methodologies for PS and OTPS expenses. If your agency already has protocols that meet ACS standards, you are encouraged to continue to use them.**

#### **PS EXPENSE**

#### **Allocation of Direct Program Employees**

If the person is dividing a full work-week between several programs, a provider must determine how much to charge the ACS program on the annual contract budget review. There are several ways to allocate time:

- $\triangleright$  Timesheet sampling: This method involves analyzing two or three weeks of timesheets once a quarter (four times a year). For the sampling periods, note which hours each day the employee works on which projects. Based on that, assume that throughout the year there is the same ratio of time spent on each project. Conduct one sample when preparing the annual contract budget review, and all four by the close-out. Use weeks that generally reflect how an employee spends his/her time. When using this method, write, "Timesheet sampling" as the allocation methodology.
- $\triangleright$  Timesheets throughout the year: This is similar to above but involves analyzing each week's timesheet. The allocation methodology is called "Annual Timesheets."

#### **Part-Time Employees**

A provider needs to define the cost of an individual who works less than full time.

- $\triangleright$  If the person works part-time because the position is part time, to determine the FTE divide the number of hours worked by the total number of hours in the workweek. Under allocation methodology state "Position is part-time, 100% ACS."
- If a person works part-time and allocates his/her time, determine the FTE and then allocate the proportional number of hours as described above. Under allocation methodology, state "Position is part-time, X% FTE, Y% ACS, allocation method." For example, if a facility has a 35 hour work week and an employee works 17.5 hours, the FTE  $=$  .5. If this program equals 40% of the agency's costs, a provider would charge 40% of 17.5, or 7 hours to ACS. Therefore, the FTE on the annual review is 20%, which represents the 7 hours spent on this program of the 35 hour work-week, and the allocation methodology is "Position is part-time, 50% FTE, 20% ACS, proportional costs."

#### **OTPS EXPENSE**

Below is a list of various OTPS costs, followed by the preferred methodology for allocating these costs. If more than one methodology is listed, they appear in the order of preference. OTPS costs should only be allocated when they cannot be directly attributed to a particular program.

**PREFERRED ALLOCATION**

# **OTPS EXPENSE METHODOLOGIES 1. Operations & Support**  $\bullet$ Office Supplies Facilities Repairs & Maintenance  $\#$  of FTE's/total Sq. Footage Safety and Health Waste & Recycling Removal Staff Transportation Staff Training  $\qquad \qquad \uparrow$   $\qquad \qquad \uparrow$  of FTE's Recruitment and Advertising Postage # of FTE's/Clients Served or slots Vehicle Insurance Vehicle Operations and Maintenance # of FTE's/Clients Served or slots/ # of Vehicles Printing # of FTE's/Clients Served or slots/ # of Instruments **2. Utilities** Telephones –Land Lines  $\#$  of FTE's/  $\#$  of Instruments/Sq Footage Electric Water/Sewer  $\bigcirc$ il – Heating  $\qquad \qquad$   $\qquad$   $\qquad$   $\qquad$  + of FTE's /Sq. Footage Gas- Heating Security Systems Internet Connectivity # of FTE's /Sq. Footage/ Mobile Phones  $\uparrow$  # of Instruments Bundled Communications

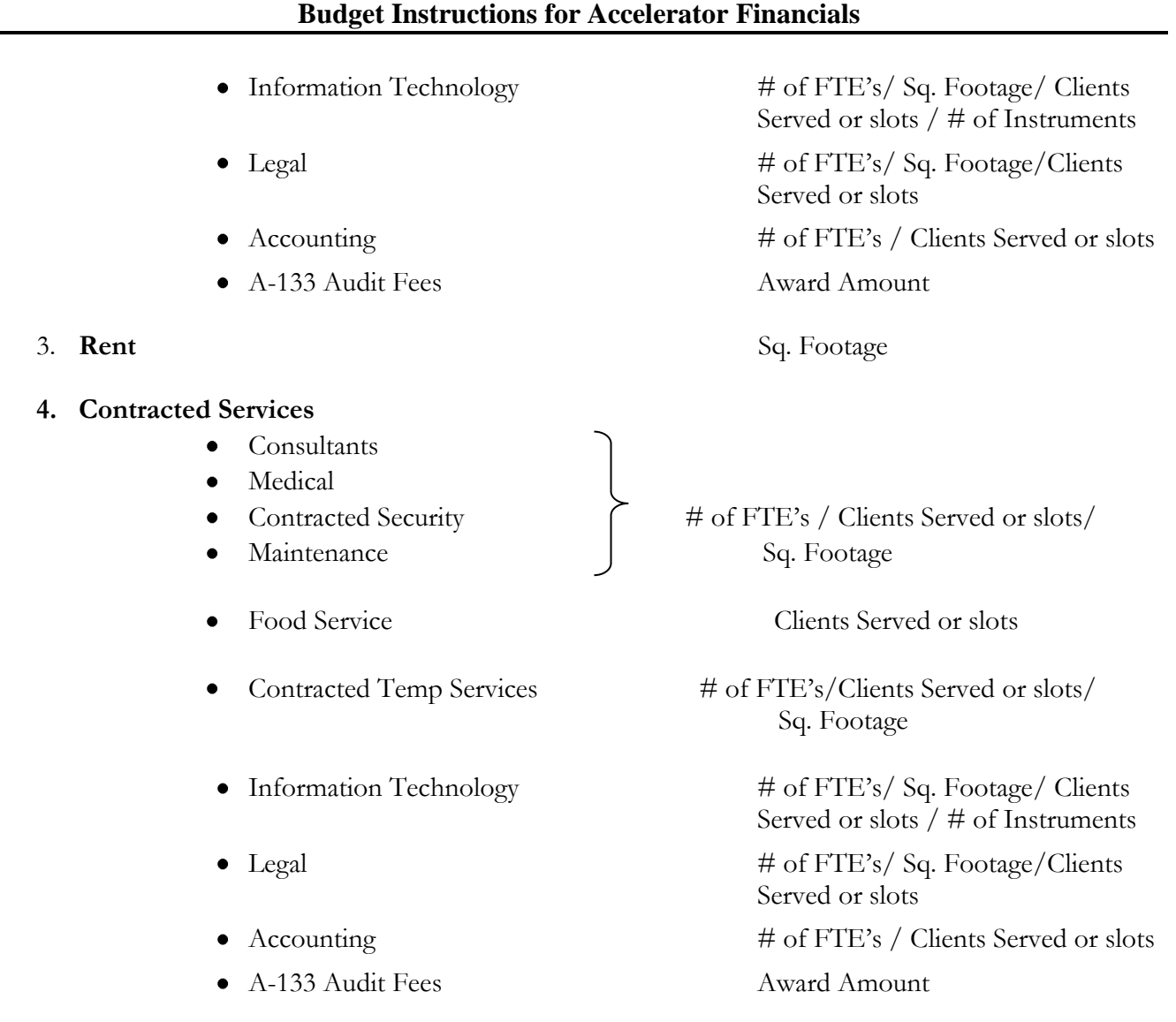

**New York City Administration for Children's Services**

# **ATTACHMENT 3: JUSTIFICATION FOR BUDGET CHANGES EXCEEDING 10% WORKSHEET**

During the fiscal year, if a budget modification of more than 10% (both increase and decrease) needs to occur on an expense category tab), enter the tab name, dollar change, percent (%) change, and justification.

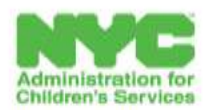

**JUSTIFICATION WORKSHEET** 

Agency/Provider:

**FY'15 JUSTIFICATION WORKSHEET** FOR CHANGES EXCEEDING 10%

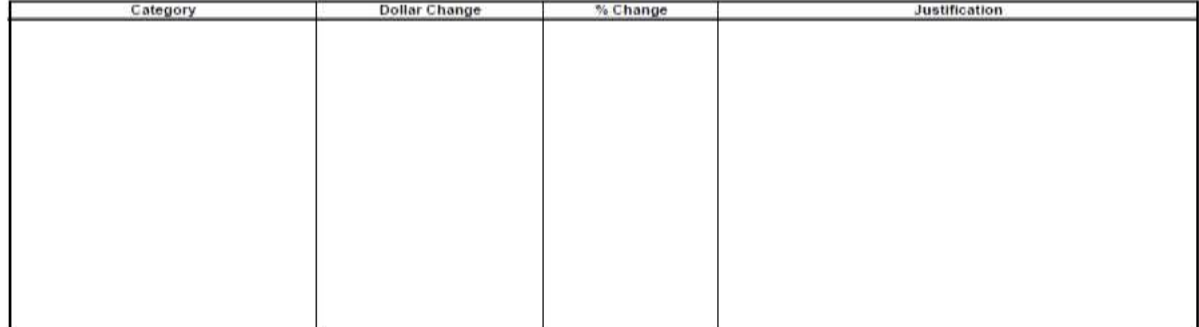

# **Now that all of the worksheets have been filled out and uploaded, it is time to review.**

# **SUBMITTING THE BUDGET**

# **Click on the "Budget Summary" tab**

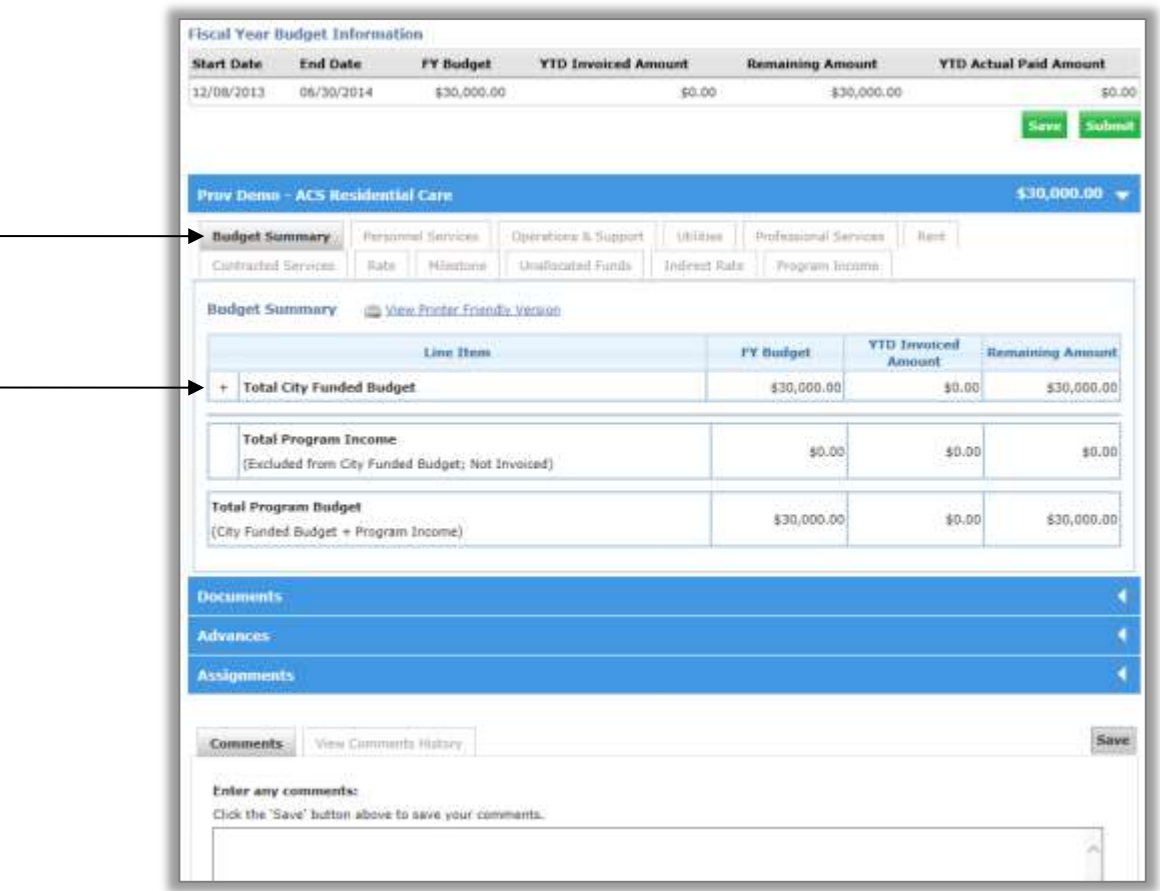

The **Budget Summary** tab displays the overall budget. Here you can review all of the information you have entered for accuracy. A budget **cannot** be submitted until it adds up to the total budget amount.

To review additional details about the budget breakdown **click on the "+" symbol** next to the **Total City Funded Budget** row to expand the field.

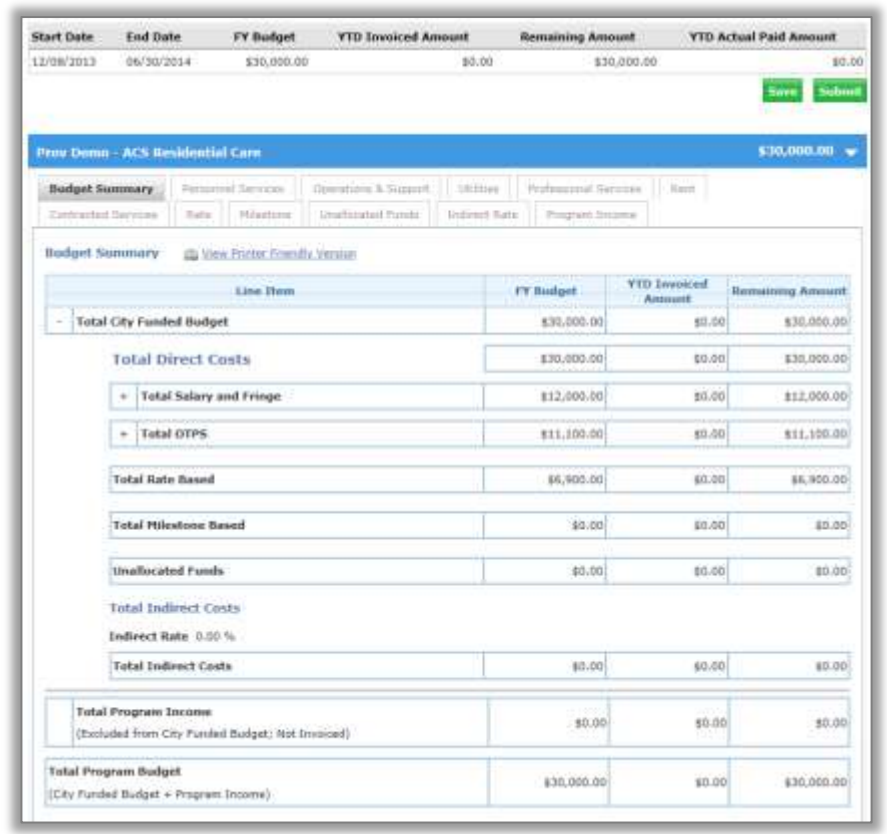

# **Here you can review the budget for accuracy.**

Have you mistakenly filled in the **Rate, Unallocated Funds, tabs?**

Is my Indirect Rate over the percentage total allowable per my contract excluding costs identified in the **Rent** tab?

Have you accounted for all of your costs?

After reviewing the budget click **"Submit"**

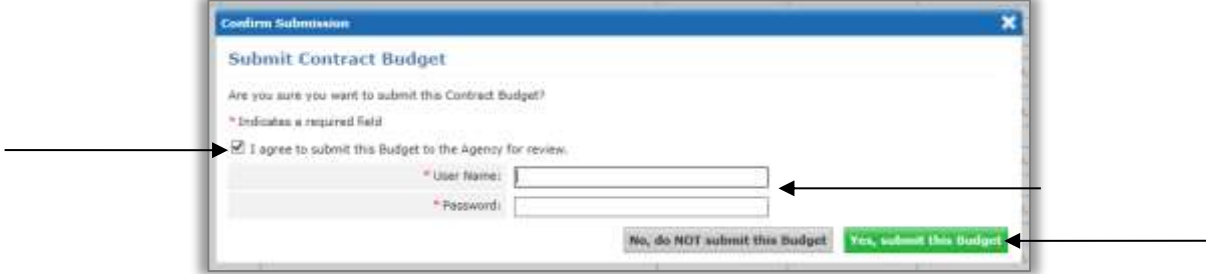

**Select** the box to indicate that you agree to submit the Budget to the Agency for review.

Enter your **"User Name"** and **"Password"** as your signature.

Click **"Yes, submit this Budget"** at the bottom of the screen.

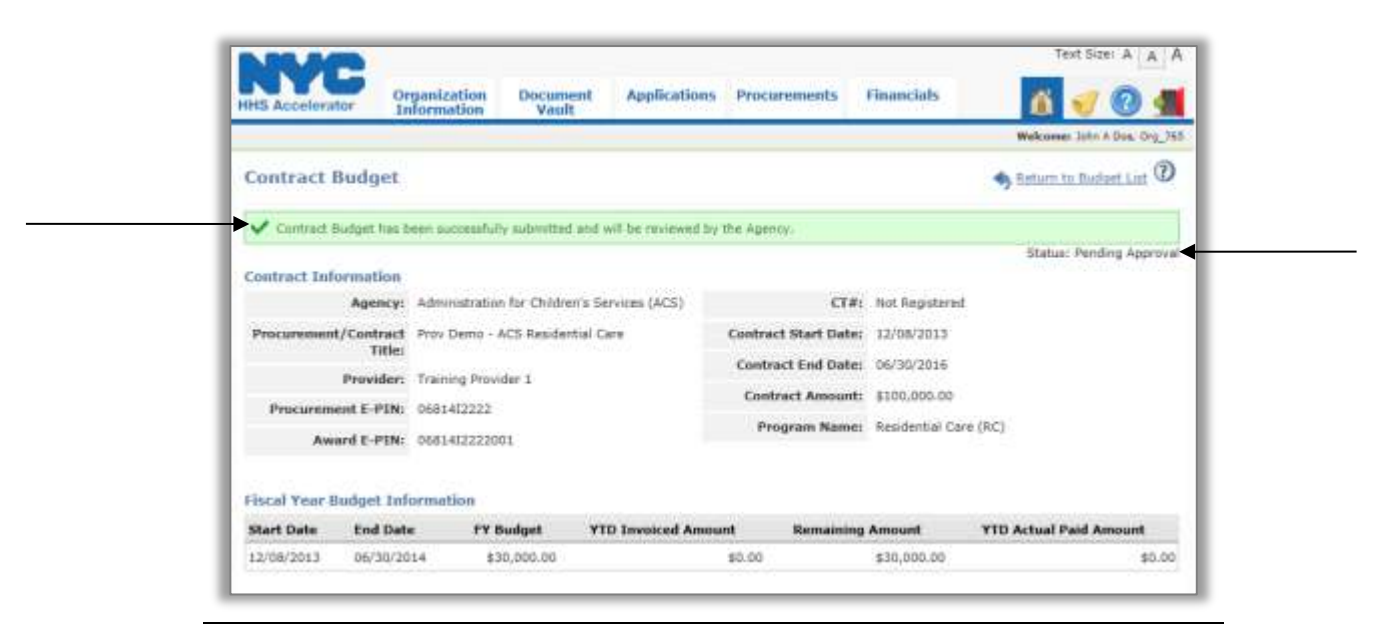

A green message bar will confirm that your budget was successfully submitted and will be reviewed by the Agency.

Once your budget has been submitted, the Budget Status will change to Pending Approval.

ACS will either approve the Budget or return it for revision. You will receive notification and alerts, in the system and in your email inbox, if actions are required by your organization.

#### **ADVANCES AND DUE DATES**

There is a significant change to advance payment processing in the Accelerator system. A contract budget must be approved before an advance payment can be processed. We have moved up our dates to accommodate this change.

# **Annual Contract Budget Review submissions are due Tues, 7/1/14.**

Click on the number hyperlink next to **"Active Budgets"**

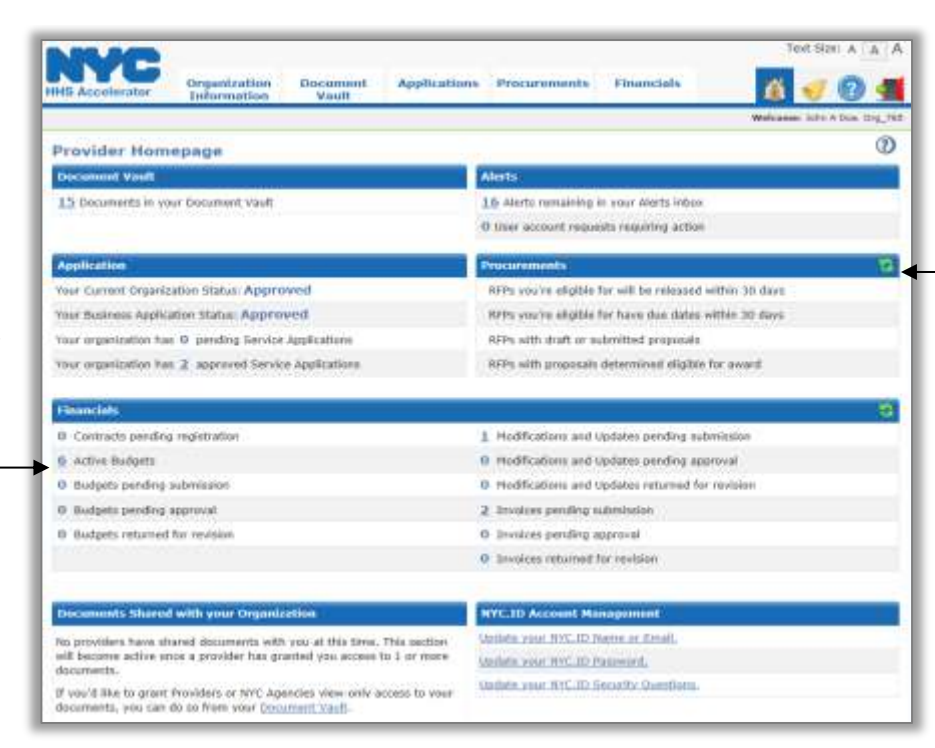

To request an advance, first click on the **"Refresh"** icon on the Financials section of the homepage.

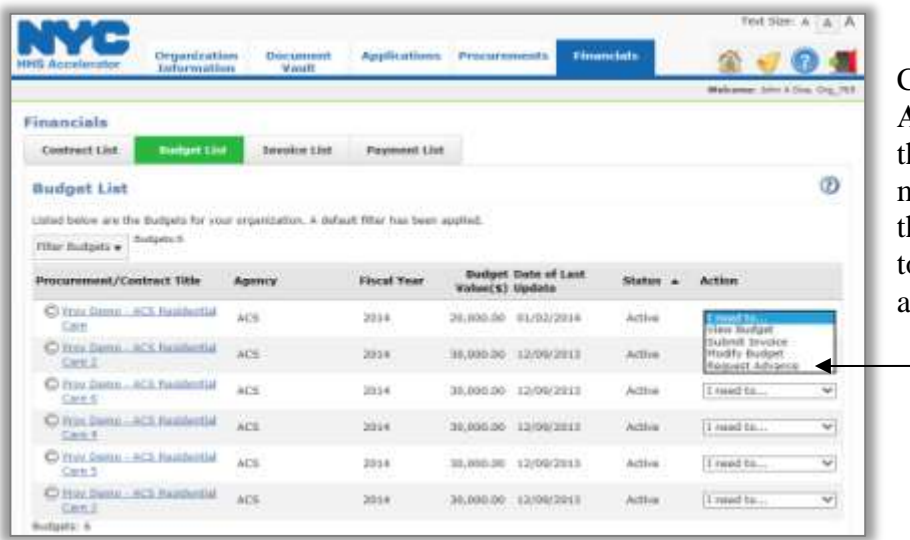

\_\_\_\_\_\_\_\_\_\_\_\_\_\_\_\_\_\_\_\_\_\_\_\_\_\_\_\_\_\_\_\_\_\_\_\_\_\_\_\_\_\_\_\_\_\_\_\_\_\_\_\_\_\_\_\_\_\_\_\_\_\_\_\_\_\_\_\_\_\_\_\_\_\_\_\_\_\_\_\_\_

Click **"Request Advance"** from he drop down menu of the budget hat you would like o request an dvance from.

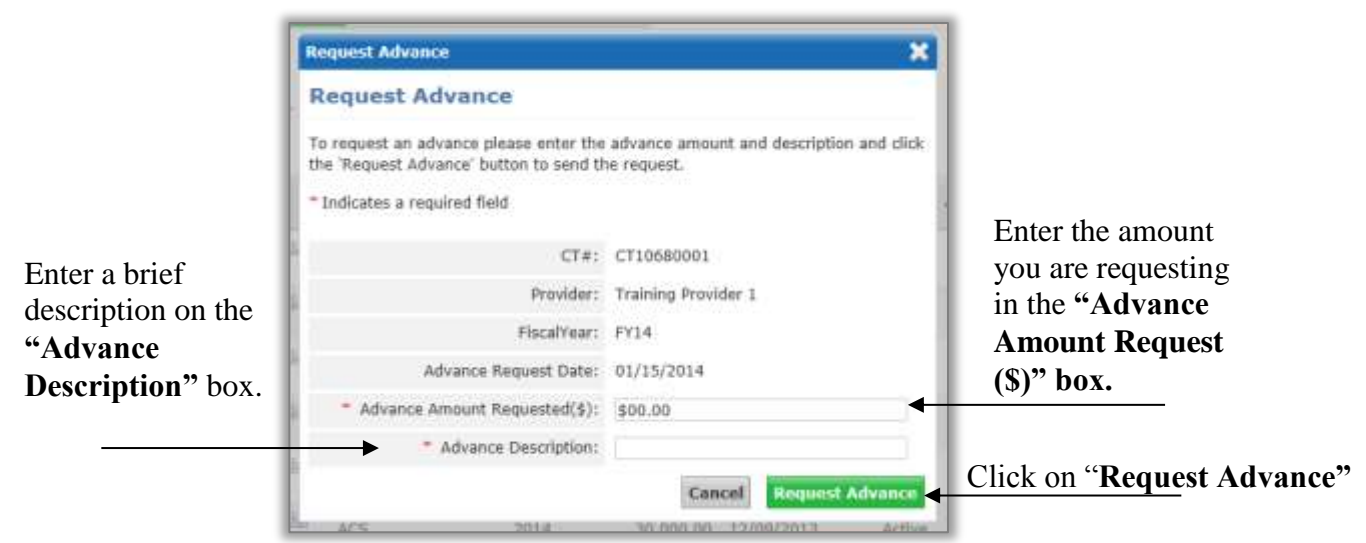

A green message bar will confirm that the Advance Request was submitted.

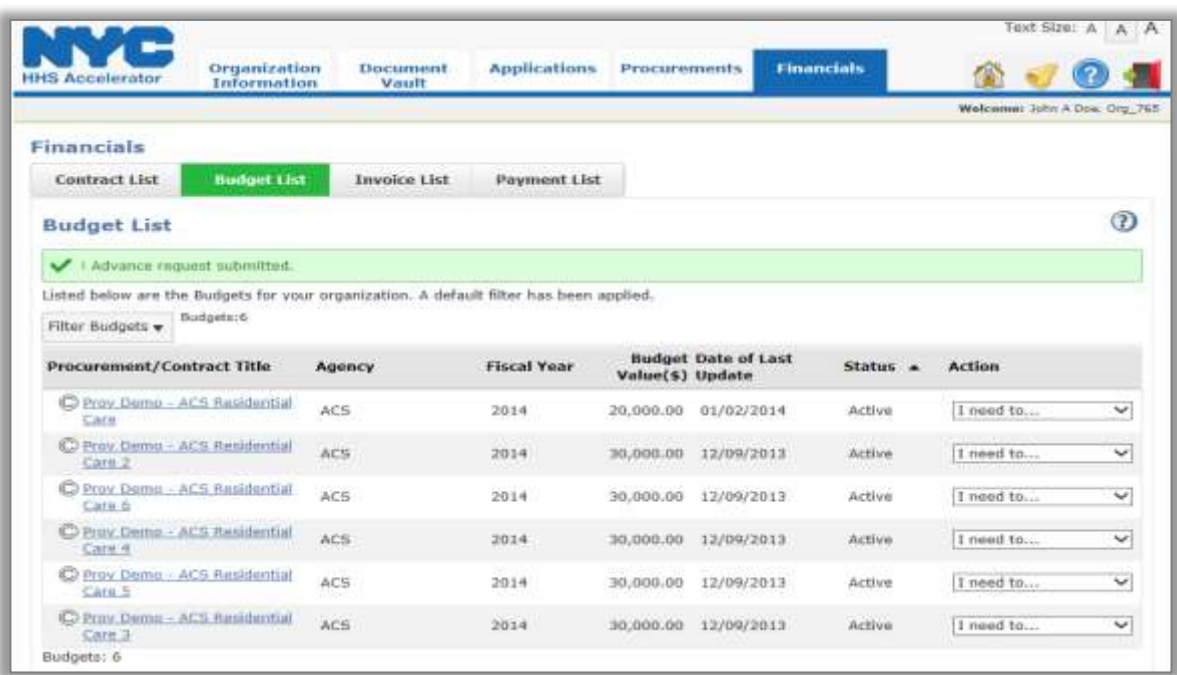

# **List of Appendices & Attachments**

\_\_\_\_\_\_\_\_\_\_\_\_\_\_\_\_\_\_\_\_\_\_\_\_\_\_\_\_\_\_\_\_\_\_\_\_\_\_\_\_\_\_\_\_\_\_\_\_\_\_\_\_\_\_\_\_\_\_\_\_\_\_\_\_\_\_\_\_\_\_\_\_\_\_\_\_\_\_\_\_\_

**Appendix I: List of Approved ACS Titles Appendix II: Introduction to the Document Vault**

**Attachment 1: ACS Budget Document Attachment 2: Allocation Methodology Worksheet Attachment 3: Justification Worksheet**

#### **APPENDIX I**

### **ACS LIST OF APPROVED TITLES**

Account Manager Accountant (606) Accountant/Bookkeeper (703) Administrative Assistant (612) Administrator After School Program Director Assistant Bookkeeper Assistant Director Assistant Executive Director (602) Assistant Manager Assistant Mental Hygiene Director (702) Assistant Program Director (502) Assistant Supervisor Assistant Vice President Associate Director Associate Medical Director Associate VP of Programs Bilingual Specialist Budget Manager Career Advisor/Coach Case Manager (301) Case Manager Supervisor Case Planner/Worker Chief Executive Officer Chief Financial Officer Child Care Provider Clerical Associate Clerk Clinical Coordinator (Does not apply to OPWDD) (342) Clinical Practitioner Coach College Aide Compliance Specialist Comptroller/Controller (603) Computer/Data/Statistical Specialist (609) Contract Manager Coordinator Counseling Aide/Assistant-Alcoholism and Substance Abuse (Does not apply to SED) (268) Counseling Specialist Counselor-Alcoholism and Substance Abuse (SED use Code 305) (267) Counselor-Rehabilitation (Master's Level) (305) Custodian Assistant/Aide Dance/Music Instructor Data Analyst

\_\_\_\_\_\_\_\_\_\_\_\_\_\_\_\_\_\_\_\_\_\_\_\_\_\_\_\_\_\_\_\_\_\_\_\_\_\_\_\_\_\_\_\_\_\_\_\_\_\_\_\_\_\_\_\_\_\_\_\_\_\_\_\_\_\_\_\_\_\_\_\_\_\_\_\_\_\_\_\_\_ Data Entry Clerk Data Entry/MIS Data Management Coordinator Database Developer Deputy Director Deputy Program Coordinator **Director** Director of Division (604) Director of Finance Director of Personnel Director of Program And Job Development Director of Program Operations Discharge Planners Doctor Driver Education Coordinator (Teacher License) Education Specialist Employment/Education Specialist Escort Evaluator Executive Assistant Executive Director Executive Director/Chief Executive Officer (601) Facilitator Family Counselor/Therapist (344) Family Worker Fiscal Officer Foster Care Director Group Leader Group Worker Health Counselor Housekeeping and Maintenance (102) Housing Specialist HR Generalist Instructor Intake Specialist Intern IT Desk Top Support IT Technician IT Technician (Assistant) Job Developer Job Readiness Counselor Juvenile Coordinator Legal Assistant Maintenance Custodian MSW Case Planner Nurse-Licensed Practical (316) Nurse Practitioner/Nursing Supervisor (315)

\_\_\_\_\_\_\_\_\_\_\_\_\_\_\_\_\_\_\_\_\_\_\_\_\_\_\_\_\_\_\_\_\_\_\_\_\_\_\_\_\_\_\_\_\_\_\_\_\_\_\_\_\_\_\_\_\_\_\_\_\_\_\_\_\_\_\_\_\_\_\_\_\_\_\_\_\_\_\_\_\_ Nurse/Registered Nurse (317) Nurse's Aide/Medical Aide (339) Operations Assistant Operations Coordinator Operations Specialist Other Agency Administration Staff (690) Other Clinical Staff/Assistants (390) Other Direct Care Staff (290) Other LGU Administration Staff (790) Other Program Administration Staff (590) Other Support Staff (190) Outreach Specialist Parent Aide Peer Specialist (266) Physician-MD (320) Physician's Assistant (319) President Principal Administrative Associate (PAA) Program Assistant/Aide Program Coordinator Program Director (501) Program Director (MD License) Program Director (Teacher License) Program Research/Evaluation (510) Project Manager Psychiatrist (318) Psychologist (Licensed) (321) Psychologist (Master's Level)/Behavioral Specialist (322) Psychology Worker/Other Behavioral Worker (323) Quality Assurance Manager Receptionist Recreation Coordinator Regional Director Respite/Skill Builder **Secretary** Security (105) Senior Accountant Senior Aide Senior Case Manager Senior Manager Senior Staff Attorney Senior Vice President Services Coordinator Site Administrator Social Worker, Certified (CSW) (324) Social Worker/ Social Worker Masters Level (325) Supervisor Support Staff

\_\_\_\_\_\_\_\_\_\_\_\_\_\_\_\_\_\_\_\_\_\_\_\_\_\_\_\_\_\_\_\_\_\_\_\_\_\_\_\_\_\_\_\_\_\_\_\_\_\_\_\_\_\_\_\_\_\_\_\_\_\_\_\_\_\_\_\_\_\_\_\_\_\_\_\_\_\_\_\_\_

Team Leader Therapist Therapist-Activity/Creative Arts (332) Therapist-Occupational (333) Therapist-Physical (334) Therapist-Recreation (330) Therapist-Speech (335) Tutor Urban Housing Specialist Vice President Vice President of Clinical Operations Vice President of Mental Health Services Volunteer Coordinator Youth Advocate Youth Counselor Youth Employment Coordinator Youth Worker

# **APPENDIX II**

### **Introduction to the Document Vault**

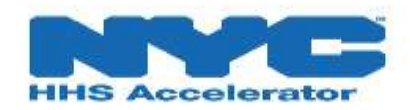

#### **Introduction to the Document Vault**

**To access the guide double click on the NYC HHS ACCELERATOR LOGO or go to**:

[http://www.nyc.gov/html/hhsaccelerator/downloads/pdf/Introduction%20to%20the%20Document%20](http://www.nyc.gov/html/hhsaccelerator/downloads/pdf/Introduction%20to%20the%20Document%20Vault.pdf) [Vault.pdf](http://www.nyc.gov/html/hhsaccelerator/downloads/pdf/Introduction%20to%20the%20Document%20Vault.pdf)